## **SONY** Woustkman

## **Upute za uporabu**  NW-A1000 / A3000

©2005 Sony Corporation 2-659-086-**11** (1)

# O ovim uputama

Uz uređaj se isporučuju kratke upute za uporabu i ovaj priručnik, u tiskanom i elektronskom (PDF) formatu (potonji je na engleskom jeziku). Osim toga, nakon instalacije CONNECT Player programa s isporučenog CD-ROM-a možete potražiti još informacija u datoteci Help CONNECT Player programa.

- − Kratke upute za uporabu objašnjavaju podešavanje i osnovne postupke za prijenos zapisa na računalo, prijenos na ovaj uređaj i reprodukciju.
- − Ovaj priručnik objašnjava napredne postupke pomoću kojih u potpunosti možete iskoristiti mogućnosti uređaja i riješiti eventualne probleme.
- − U Help datoteci CONNECT Player programa objašnjava se način uporabe CONNECT Player programa ( $\mathcal{F}$  str. 3).

## Pretraživanje uputa za uporabu u elektronskom (PDF) formatu

### Uporaba tipaka u uputama za uporabu

Kliknite tipke u gornjem desnom uglu ovih uputa za odabir sadržaja, opisa izbornika HOME ili indeksa.

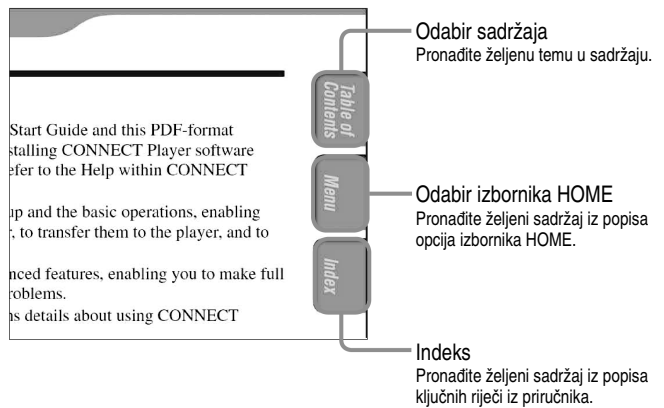

## č<sup>'</sup> Savjeti

- Možete odabrati željenu stranicu tako da kliknete na njezin broj u sadržaju, opisu izbornika HOME ili indeksu.
- Klikom na broj stranice u tekstu (primierice,  $\mathscr{F}$  str. 2 itd.), prebacujete se izravno na tu stranicu.
- Za traženje informacije prema ključnoj riječi, na alatnoj traci Adobe Readera kliknite "Edit", odaberite "Search" za prikaz navigacijskog okvira, unesite riječ u polje Search i kliknite "Search".
- Možete prijeći na prethodnu ili sljedeću stranicu klikom na  $\circ$ ili  $\circ$  na dnu Adobe Readera.

### Promjena prikaza stranice

Tipke na dnu Adobe Readera omogućuju odabir načina pregleda stranica.

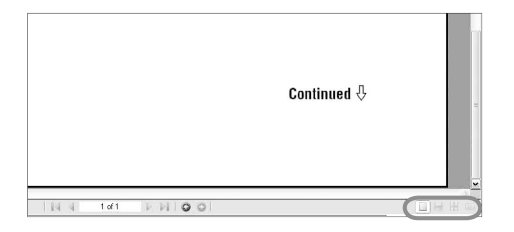

### Single Page

Stranice se prikazuju na zaslonu jedna po jedna i možete ih listati prema gore/dolje.

### $\blacksquare$  Continuous

Stranice se prikazuju u nizu i možete ih listati prema gore/dolje.

### $\blacksquare$  Continuous - Facing

Stranice se prikazuju u nizu jedna pokraj druge i možete ih listati prema gore/dolje, po dvije odjednom.

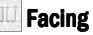

Stranice se prikazuju jedna pokraj druge i možete ih listati prema gore/dolje, po dvije odjednom.

## Uporaba Help datoteke programa CONNECT Player

Detalje o CONNECT Player programu, poput informacija o prijenosu zapisa na računalo i na uređaj, potražite u njegovoj Help datoteci.

### A **Nakon otvaranja programa CONNECT Player kliknite "Help" – "CONNECT Player Help".**

Otvara se Help datoteka.

### **Napomena**

• U Help datoteci programa CONNECT Player, ovaj Walkman se naziva "uređajem" ("Device").

# **Sadržaj**

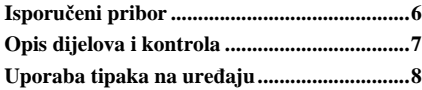

### Reprodukcija zapisa

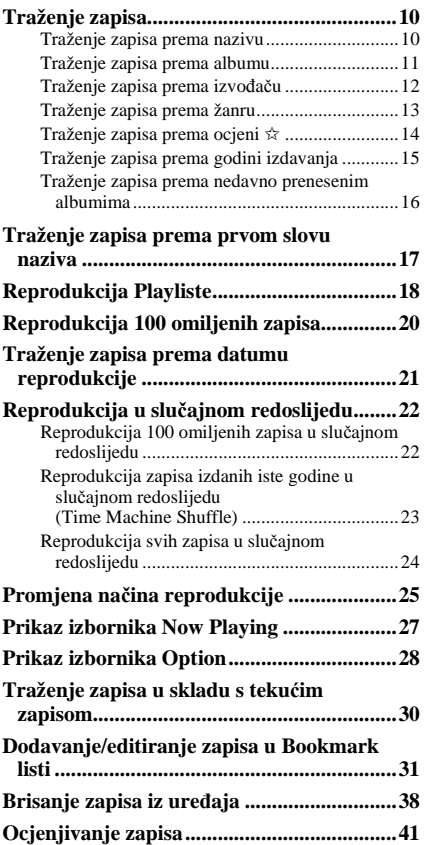

### Uporaba funkcije Artist Link

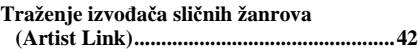

#### Podešavanje značajki

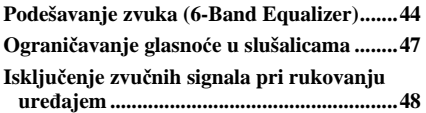

### Podešavanje značajki (nastavak)

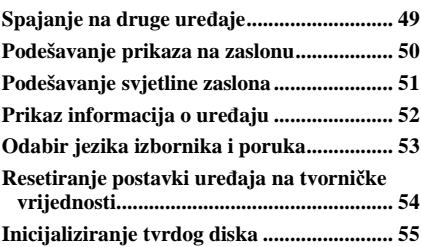

#### Napredne funkcije

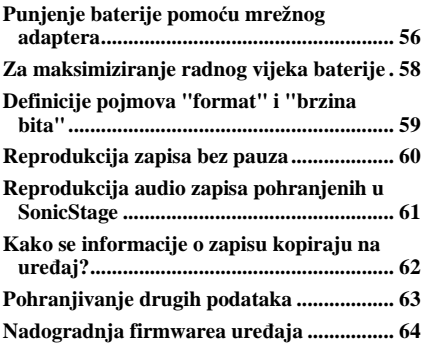

### U slučaju problema

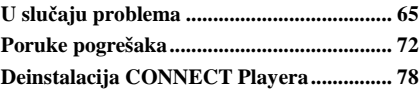

#### Dodatne informacije

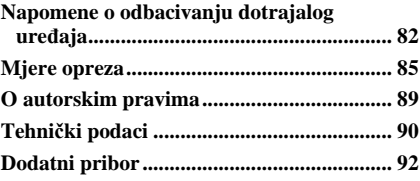

# Opis izbornika HOME

Izbornik HOME se pojavi na zaslonu kad uključite uređaj ili kad koristite CONNECT Player program.

Izbornik HOME je polazna točka za reprodukciju glazbe, traženje zapisa i promjenu podešenja.

Za prikaz izbornika HOME, pritisnite i zadržite tipku BACK dok je na zaslonu bilo koji prikaz.

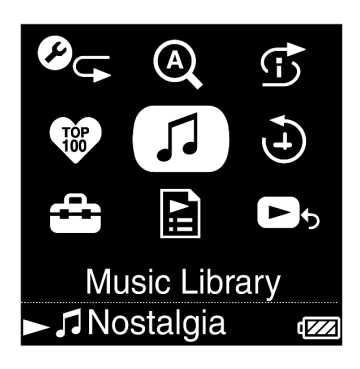

# **J** Music Library

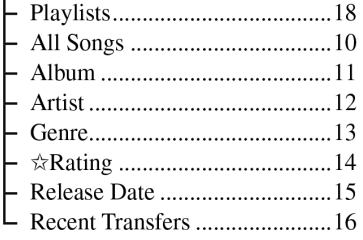

**D** Play History ................... 21

### $\mathcal{O}_{\mathbb{F}}$  Play Mode

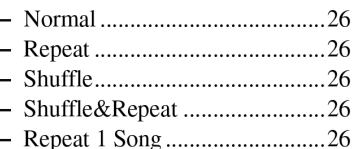

### <sup>2</sup> Initial Search

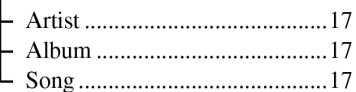

### **5** Intelligent Shuffle

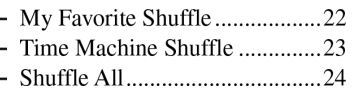

**<sup>●</sup>** Favorite 100 ................... 20

### <sup>c</sup> Settings

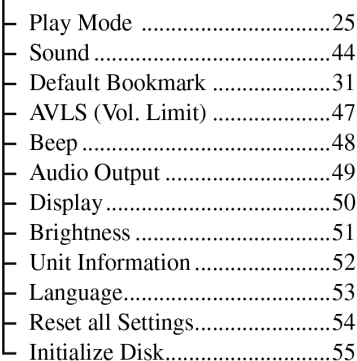

## **E** Playlists

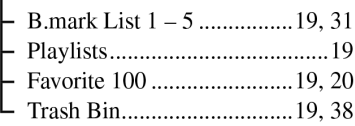

**B** S Now Playing ................. 27

# Isporučeni pribor

Uz uređaj je isporučen sljedeći pribor. U uređaj je već ugrađena punjiva baterija.

 $\Box$  Slušalice (1)

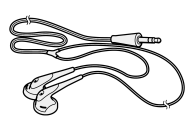

 $\Box$  USB kabel (1)

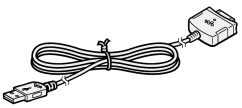

- $\Box$  Produžni kabel slušalica (1)
- $\Box$  Mrežni kabel\*\* (1)
- $\Box$  Mrežni adapter\*\* (1)
- $\square$  CD-ROM\* (1)
	- − CONNECT Player program
	- − Upute za uporabu (u PDF formatu)
	- \* Nemojte reproducirati ovaj CD-ROM u audio CD uređaju.
- $\Box$  Kratke upute za uporabu (1)
- \*\* Ovisno o zemlji ili regiji, uz uređaj mogu biti isporučeni mrežni adapter ili mrežni kabel.

#### **Napomene**

- Kad koristite ovaj uređaj, pridržavajte se sljedećih upozorenja kako biste spriječili oštećenja uređaja.
	- − Ne sjedajte dok vam je uređaj u stražnjem džepu.

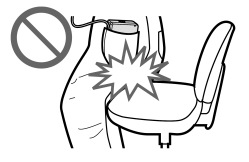

- − Ne stavljajte uređaj u torbicu s kabelom slušalica omotanim oko torbice i ne izlažite torbicu jakim udarcima.
- Spojite mrežni adapter na lako dostupnu utičnicu. Primijetite li neobičnosti u radu mrežnog adaptera, odmah ga odspojite iz napajanja.

### O serijskom broju

Serijski broj ovog uređaja potreban je za registraciju, a on se nalazi na naljepnici sa stražnje strane uređaja. Nemojte skidati tu naljepnicu.

# Opis dijelova i kontrola

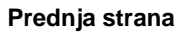

Prednja strana **Stražnja strana** Stražnja strana

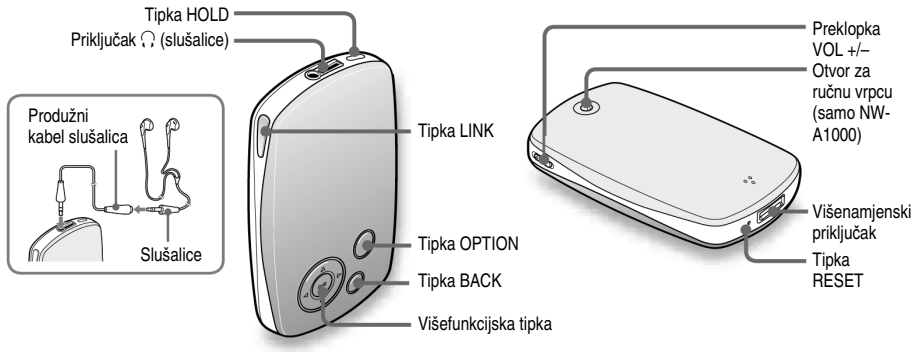

### Tipka HOLD

Kad pritisnete i zadržite tipku HOLD, pojavi se poruka "HOLD On" i tipke su blokirane. Ponovnim pritiskom iste tipke, pojavi se poruka "HOLD Off" i tipke su deblokirane.

### Priključak  $\bigcap$  (slušalice)

Ovdje umetnite kabel ili produžni kabel slušalica dok ne klikne. Ako kabel nije dobro spojen, zvuk se neće čuti kako treba u slušalicama. Ovaj priključak se može koristiti i za spajanje drugih uređaja (LINE OUT)  $(\mathcal{F}$  str. 49).

### Tipka LINK

Služi pretraživanju zapisa prema izvođačima žanra sličnog onome kojeg trenutno slušate ( $\mathscr F$  str. 42).

### Višefunkcijska tipka

Pokreće reprodukciju i omogućuje navigaciju izbornicima na zaslonu  $(\mathcal{F}$  str. 9).

## Tipka BACK

Pritisnite za pomak na prethodnu opciju unutar izbornika ( $\mathscr F$  str. 8) ili povratak na prethodni izbornik. Pritisnite i zadržite tipku BACK za prikaz izbornika HOME.

### Tipka OPTION

Za poziv izbornika Option ( $\mathscr F$  str. 28). Za isključenje uređaja, pritisnite i zadržite tipku OPTION ili odaberite "Shut Down" u izborniku Option te pritisnite  $\triangleright$ <sup>III</sup>.

### Preklopka VOL +/–

Pomicanjem gore ili dolje ugađa se glasnoća.

### Višenamjenski priklju&ak

Za spajanje isporučenog USB kabela  $(\mathcal{F}$  str. 56).

## Tipka RESET

Za resetiranje uređaja ( $\mathscr F$  str. 65).

# Uporaba tipaka na uređaju

Koristite višefunkcijsku tipku i tipku BACK za navigaciju kroz izbornike, reprodukciju zapisa i promjenu podešenja uređaja.

Donji dijagram pokazuje kako se prikaz na zaslonu mijenja nakon pritiska tipke. Kao primjer smo naveli promjene na zaslonu nakon odabira "Music Library" – "Album" u izborniku HOME.

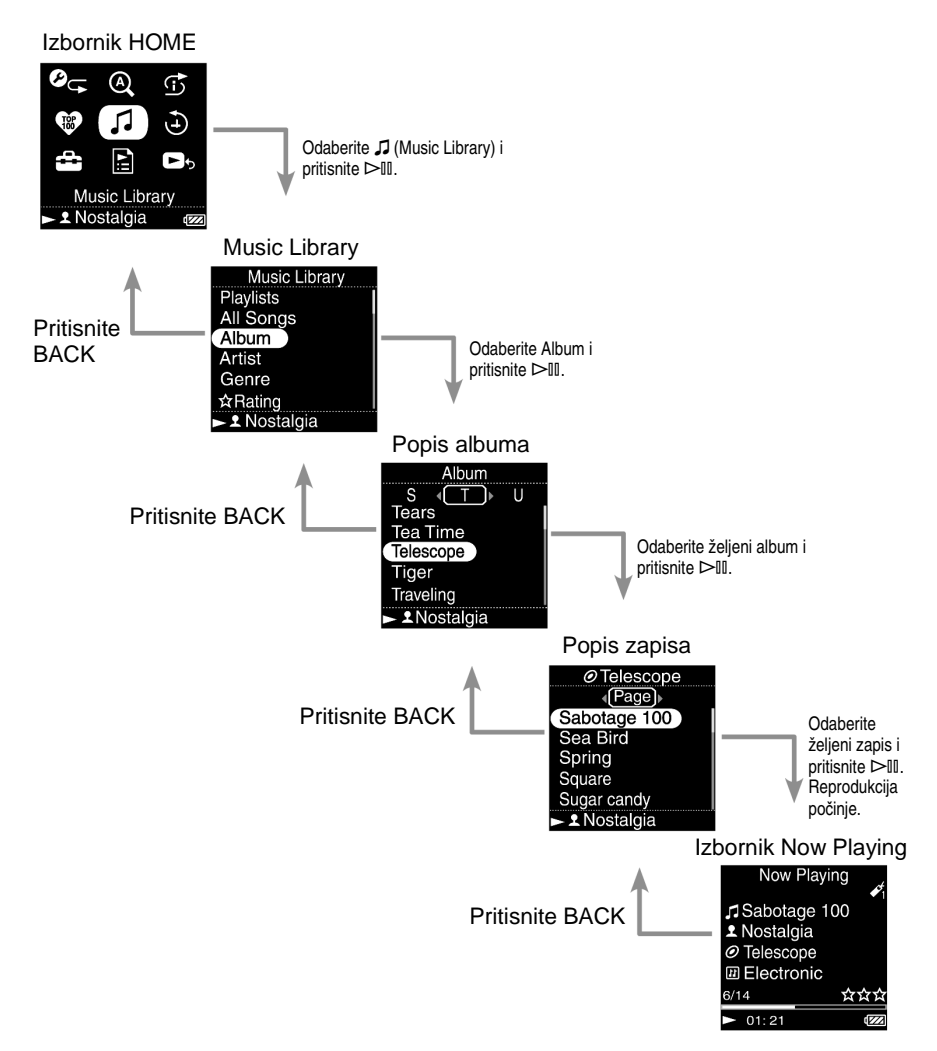

Višefunkcijska tipka izvodi razne funkcije, ovisno o izborniku prikazanom na zaslonu uređaja. Izbornici s popisima omogućuju traženje i odabir zapisa. Now Playing izbornik pruža informaciju o zapisu koji se trenutno reproducira.

Tipka  $\triangleright$ III\*  $\Lambda$ Tipke  $\triangle$ / $\nabla$  $> 1$  $\overline{\nabla}$ Tipke  $\triangleleft$ / $\triangleright$ 

 $*$  Tipka  $\triangleright$  ima ispupčenie radi lakše orijentacije pri rukovanju uređajem.

### **Izbornik s popisom**

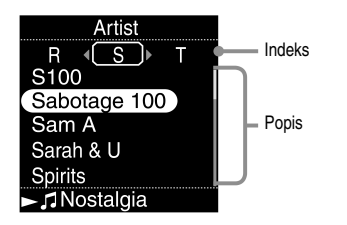

## Tipka  $\triangleright$ ll

Aktivira odabranu opciju. Pritisnite i zadržite tipku  $\triangleright$  III za reprodukciju svih zapisa odabrane opcije.

### Tipke  $\triangle/\triangledown$

Pomicanje kursora gore ili dolje. Pritisnite i zadržite za brže listanje prema gore ili dolje.

### Tipke  $\triangleleft/\triangleright$

Promjena izbornika ili, kad je prikazan indeks, pomicanje kursora lijevo ili desno za prikaz popisa opcija.

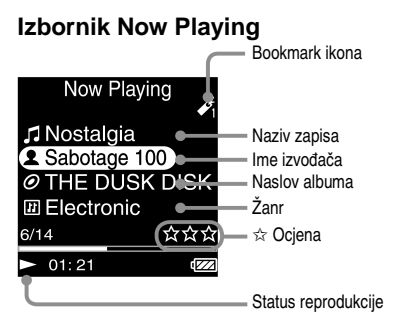

## Tipka  $\triangleright$ ll

Tijekom reprodukcije zapisa, u donjem lijevom uglu zaslona uređaja se pojavi oznaka  $\triangleright$ . Kada tijekom reprodukcije pritisnete  $\triangleright$ III, pojavi se  $\overline{\mathbb{II}}$  i aktivira se pauza. Pritisnite  $\rhd \mathbb{II}$ za nastavak reprodukcije. Taj postupak je moguć samo unutar Now Playing izbornika.

## Tipke  $\triangle/\nabla$

Pritisnite ∆/ $\nabla$  za prikaz kursora i listanje prikazanih opcija. Kad pomoću kursora odaberete žanr, naslov albuma ili druge parametre, pritisnite  $\triangleright$  II za prikaz popisa izvođača ili zapisa istog žanra kao i zapis koji trenutno slušate.

## Tipke  $\triangleleft/\triangleright$

Jednim ili s više pritisaka ovih tipaka pokreće se reprodukcija od početka tekućeg, prethodnog ili sljedećeg zapisa. pritisnite i zadržite za ubrzanu reprodukciju tekućeg zapisa prema naprijed ili natrag.

# Traženje zapisa

Možete pretraživati zapise prema parametrima "Genre", "Artist", "Album", "Track" itd.

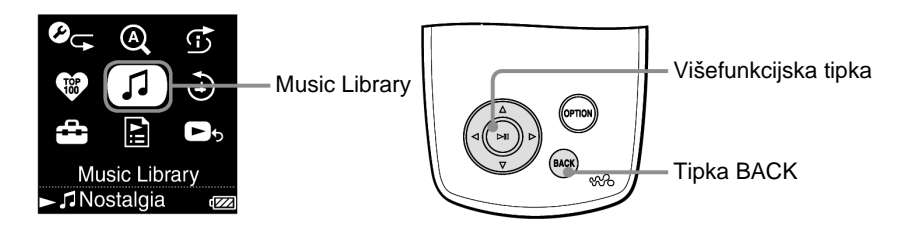

## Traženje zapisa prema nazivu

Popis zapisa je prikazan abecednim redom, prema prvom slovu naziva.

- A **Pritisnite i zadržite tipku BACK.**  Pojavi se izbornik HOME.
- **2** Pritisnite  $\Delta/\nabla/\langle\sqrt{2}\rangle$  za odabir *f* (Music Library) i pritisnite  $\triangleright$  11. Pojavi se izbornik s popisom.
- **<sup>6</sup>** Pritisnite ∆ $\triangledown$  za odabir "All Songs" i pritisnite  $\triangleright$  ... Pojavi se popis zapisa.

**<sup>△</sup>** Pritisnite  $\Delta$ / $\nabla$ / $\triangleleft$ / $\triangleright$  za odabir zapisa i pritisnite  $\triangleright$  III. Reprodukcija počinje od odabranog zapisa i nastavlja se sa svim zapisima na popisu.

## **C** Savjet

• Možete dodati zapis Bookmark listi pritiskom na  $\triangleright$  III dok birate zapis s popisa ( $\mathscr F$  str. 31).

Nastavlja se  $\sqrt{1}$ 

### Traženje zapisa prema albumu

Popis albuma je prikazan abecednim redom, prema prvom slovu naziva.

- A **Pritisnite i zadržite tipku BACK.**  Pojavi se izbornik HOME.
- **2** Pritisnite  $\Delta/\nabla/\Delta/\triangleright$  za odabir  $\Box$  (Music Library) i pritisnite  $\triangleright$  11. Pojavi se izbornik s popisom.
- **<sup>6</sup>** Pritisnite ∆ $\triangledown$  za odabir "Album" i pritisnite  $\triangleright$  II. Pojavi se popis albuma. Možete reproducirati sve zapise s popisa tako da ih odaberete te pritisnete i zadržite tipku ⊳III.
- 

**<sup>△</sup>** Pritisnite  $\Delta$ / $\nabla$ / $\triangleleft$ / $\triangleright$  za odabir albuma i pritisnite  $\triangleright$ <sup>[1]</sup>. Pojavi se popis zapisa.

**<b>6** Pritisnite ∆ $\sqrt{\frac{4}{5}}$  za odabir zapisa i pritisnite  $\frac{5}{10}$ . Reprodukcija počinje od odabranog zapisa i nastavlja se sa svim zapisima na popisu.

Nastavlja se  $\psi$ 

## Traženje zapisa prema izvođaču

Popis izvođača je prikazan abecednim redom, prema prvom slovu imena.

- A **Pritisnite i zadržite tipku BACK.**  Pojavi se izbornik HOME.
- **2** Pritisnite  $\Delta\sqrt{7}/\Delta$  za odabir **J** (Music Library) i pritisnite  $\triangleright$  11. Pojavi se izbornik s popisom.
- **<sup>6</sup>** Pritisnite ∆ $\triangledown$  za odabir "Artist" i pritisnite  $\triangleright$  ... Pojavi se popis izvođača. Možete reproducirati sve zapise s popisa tako da ih odaberete te pritisnete i zadržite tipku ⊳III. (Ova opcija je također raspoloživa i u koraku 4 nakon što suzite izbor.)
- 

**<sup><b>4**</sup> Pritisnite △ $\sqrt{$ /√/ $>$  za odabir izvođača i pritisnite  $>$  **1**. Pojavi se popis albuma.

- **<b>6** Pritisnite ∆ $\sqrt{7}/\sqrt{7}$  za odabir albuma i pritisnite  $>$ 11. Pojavi se popis zapisa.
- **6** Pritisnite  $\Delta$ / $\nabla$ / $\triangle$ / $\triangleright$  za odabir zapisa i pritisnite  $\triangleright$ 11. Reprodukcija počinje od odabranog zapisa i nastavlja se sa svim zapisima na popisu.

## ີ C<sup>\*</sup> Saviet

• Ako ime izvođača počinje s "The" ili "THE", ta se riječ ne uzima u obzir prilikom razvrstavanja izvođača prema imenima.

Nastavlja se  $\overline{\psi}$ 

## Traženje zapisa prema žanru

- A **Pritisnite i zadržite tipku BACK.**  Pojavi se izbornik HOME.
- **2** Pritisnite  $\Delta\sqrt{7}/\Delta$ / $\triangleright$  za odabir **J** (Music Library) i pritisnite  $\triangleright$ 11. Pojavi se izbornik s popisom.

**◯** Pritisnite  $\Delta$  $\sqrt{\ }$  za odabir "Genre" i pritisnite  $\triangleright$  II. Pojavi se popis žanrova. Možete reproducirati sve zapise s popisa tako da ih odaberete te pritisnete i zadržite tipku ⊳III. (Ova opcija je također raspoloživa i u koraku  $\Theta$  nakon što suzite izbor.) **<sup>4</sup>** Pritisnite ∆/ $\nabla$ / $\triangle$ / $\triangleright$  za odabir žanra i pritisnite  $\triangleright$  II. Pojavi se popis izvođača.

- **<u>□ Pritisnite △</u>** $\sqrt{}$ **/** $\triangle$  **za odabir izvođača i pritisnite**  $\triangleright$  **.** Pojavi se popis albuma.
- **6** Pritisnite  $\Delta/\nabla/\langle\sqrt{2}\rangle$  za odabir albuma i pritisnite  $\triangleright$  . Pojavi se popis zapisa.
- *O* Pritisnite  $\Delta$ / $\nabla$ / $\triangleleft$ / $\triangleright$  za odabir zapisa i pritisnite  $\triangleright$ 11. Reprodukcija počinje od odabranog zapisa i nastavlja se sa svim zapisima na popisu.

Nastavlja se  $\sqrt[1]{ }$ 

### Traženje zapisa prema ocjeni  $\hat{\mathbf{x}}$

Možete ocijeniti zapise pridjeljivanjem jedne do pet zvjezdica  $(\vec{x})$  i zatim ih kasnije pretraživati prema tom kriteriju. Detalje o ocjenjivanju potražite na  $0$   $\sigma$  str. 41.

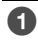

A **Pritisnite i zadržite tipku BACK.**  Pojavi se izbornik HOME.

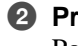

**2** Pritisnite  $\Delta$ / $\nabla$ / $\triangle$ / $\triangleright$  za odabir **J** (Music Library) i pritisnite  $\triangleright$ 11. Pojavi se izbornik s popisom.

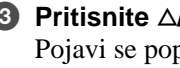

**◯ Pritisnite**  $\Delta$ **/** $\nabla$  **za odabir "** $\diamond$  **Rating" i pritisnite**  $\triangleright$  **!!!.** Pojavi se popis ocjena. Možete reproducirati sve zapise s popisa tako da ih odaberete te pritisnete i zadržite tipku  $\triangleright$  III.

**<sup>△</sup>** Pritisnite △ $\sqrt{7}$  za odabir željene ocjene zapisa (od 1 do 5 zvjezdica w**) i pritisnite** 7**.** 

Pojavi se popis zapisa.

**<b>6** Pritisnite ∆/ $\nabla$ / $\triangle$ / $\triangleright$  za odabir zapisa i pritisnite  $\triangleright$  II. Reprodukcija počinje od odabranog zapisa i nastavlja se sa svim zapisima na popisu.

## ້'ີ່ Saviet

• " $\hat{\varphi}$  Rating" uključuje automatski pridijeljene ocjene označene bijelim zvjezdicama ( $\hat{\varphi}$ ) i ručno pridijeljene ocjene označene crnim zvjezdicama  $(\star)$ .

Nastavlja se  $\sqrt[1]{}$ 

## Traženje zapisa prema godini izdavanja

- A **Pritisnite i zadržite tipku BACK.**  Pojavi se izbornik HOME.
- **2** Pritisnite  $\Delta\sqrt{7}/\Delta$ / $\triangleright$  za odabir **J** (Music Library) i pritisnite  $\triangleright$ 11. Pojavi se izbornik s popisom.

**◯** Pritisnite  $\Delta$  $\sqrt{\ }$  za odabir "Release Date" i pritisnite  $\triangleright$  II. Pojavi se popis godina izdavanja. Možete reproducirati sve zapise s popisa tako da ih odaberete te pritisnete i zadržite tipku ⊳III. (Ova opcija je također raspoloživa i u koraku 4 nakon što suzite izbor.) **<sup>4</sup>** Pritisnite ∆/ $\nabla$ / $\triangle$ / $\triangleright$  za odabir godine i pritisnite  $\triangleright$  ... Pojavi se popis izvođača.

**<u><b>6** Pritisnite ∆ $\sqrt{7}/\sqrt{2}$  za odabir albuma i pritisnite  $\triangleright$  ...</u> Pojavi se popis zapisa.

**6** Pritisnite  $\Delta$ / $\nabla$ / $\triangle$ / $\triangleright$  za odabir zapisa i pritisnite  $\triangleright$ 11. Reprodukcija počinje od odabranog zapisa i nastavlja se sa svim zapisima na popisu.

Nastavlja se  $\psi$ 

### Traženje zapisa prema nedavno prenesenim albumima

Možete pretraživati zapise s albuma prenesenih tijekom tri posljednje uporabe programa CONNECT Player.

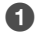

A **Pritisnite i zadržite tipku BACK.**  Pojavi se izbornik HOME.

**2** Pritisnite  $\Delta$ / $\nabla$ / $\triangle$ / $\triangleright$  za odabir **J** (Music Library) i pritisnite  $\triangleright$  II. Pojavi se izbornik s popisom.

**<sup>6</sup>** Pritisnite ∆ $\sqrt{ }$  za odabir "Release Date" i pritisnite  $\rhd$  ... Pojavi se popis posljednja tri prijenosa pomoću programa CONNECT Player. Možete reproducirati sve zapise s popisa tako da ih odaberete te pritisnete i zadržite tipku ⊳III. (Ova opcija je također raspoloživa i u koraku 4 nakon što suzite izbor.)

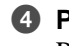

**<sup>4</sup>** Pritisnite ∆ $\triangledown$  za odabir vremena prijenosa i pritisnite  $\triangleright$  ... Pojavi se popis prenesenih albuma.

**<b>6** Pritisnite ∆/ $\nabla$ / $\triangle$ / $\triangleright$  za odabir albuma i pritisnite  $\triangleright$  ... Pojavi se popis zapisa.

**6** Pritisnite  $\Delta$ / $\nabla$ / $\triangleleft$ / $\triangleright$  za odabir zapisa i pritisnite  $\triangleright$ 11. Reprodukcija počinje od odabranog zapisa i nastavlja se sa svim zapisima na popisu.

## Traženje zapisa prema prvom slovu naziva

Zapise možete tražiti i prema prvom slovu imena izvođača, naslova albuma ili naziva zapisa.

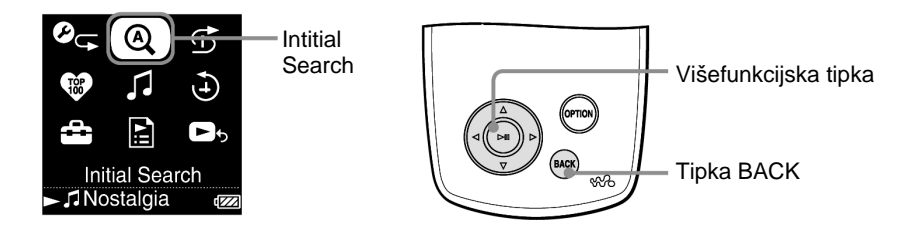

- A **Pritisnite i zadržite tipku BACK.**  Pojavi se izbornik HOME.
- **2** Pritisnite  $\Delta\sqrt{7}/\Delta$ / $\triangleright$  za odabir  $\mathcal Q$  (Initial Search) i pritisnite  $\triangleright$ 11. Pojavi se izbornik u kojem možete odabrati slovo.
- **◯** Pritisnite  $\Delta$  $\sqrt{7}/\sqrt{2}$  za odabir prvog slova i pritisnite  $\triangleright$  **...** Pojavi se popis parametara za pretraživanje. "Song" pretražuje prema nazivu zapisa, "Artist" prema imenu izvođača, a "Album" prema naslovu albuma.

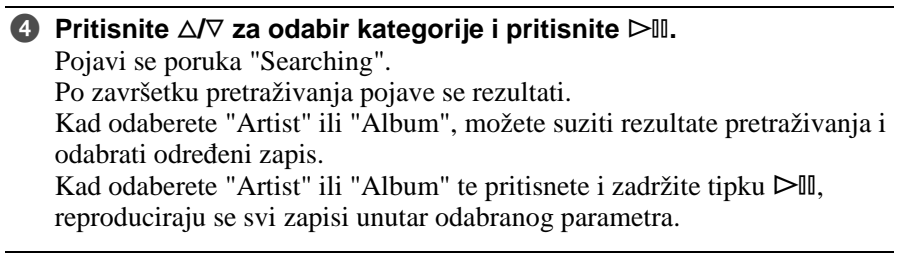

#### **Napomena**

• Dok je prikazana poruka "Searching", ne mogu se koristiti tipke na uređaju.

# Reprodukcija Playliste

Možete reproducirati grupe zapisa (playliste) načinjene pomoću programa CONNECT Player ili na samom uređaju (Bookmark List).

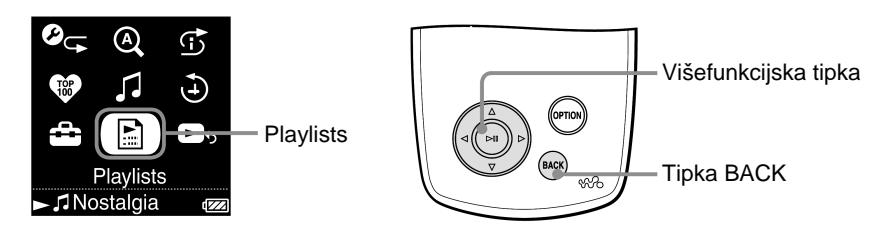

A **Pritisnite i zadržite tipku BACK.**  Pojavi se izbornik HOME. **2** Pritisnite  $\Delta\sqrt{7}/\sqrt{2}$  za odabir **E** (Playlists) i pritisnite  $>$ 11. Pojavi se izbornik u kojem možete odabrati vrstu playliste. Možete reproducirati sve zapise s popisa tako da ih odaberete te pritisnete i zadržite tipku ⊳III.

Detalje o vrstama playlista potražite na @ str. 19.

**8** Pritisnite  $\Delta\sqrt{7}/\sqrt{2}$  za odabir playliste i pritisnite  $\triangleright$  11. Pojavi se popis zapisa.

**4** Pritisnite ∆ $\sqrt{7}/\sqrt{2}$  za odabir zapisa i pritisnite  $\triangleright$  II. Počinje reprodukcija odabranog zapisa.

## Ö΄ Saviet

• Playlistama možete pristupiti i odabirom opcije "Playlists" u izborniku "Music Library".

Nastavlja se  $\mathcal{V}$ 

### Vrste playlista

Postoji pet vrsta playlista, kao u donjoj tablici.

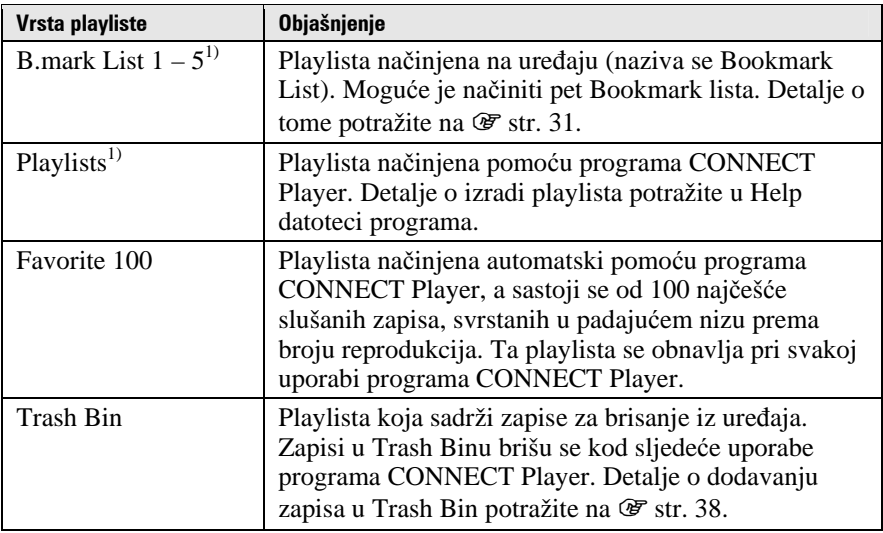

1) Promijenite li naziv Bookmark liste ili playliste pomoću programa CONNECT Player, lista je prikazana s promijenjenim nazivom.

# Reprodukcija 100 omiljenih zapisa

Uređaj memorira i može reproducirati 100 najčešće slušanih zapisa.

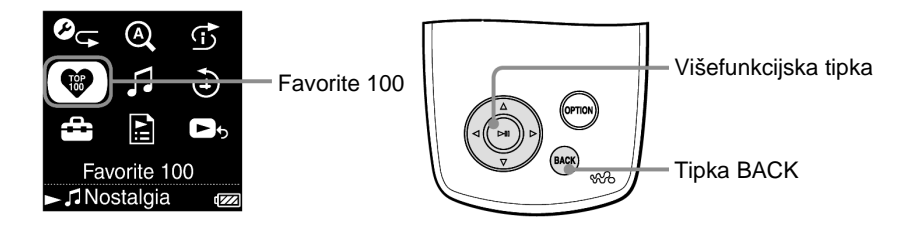

- A **Pritisnite i zadržite tipku BACK.**  Pojavi se izbornik HOME.
- **@** Pritisnite  $\Delta\sqrt{V}$ / $\triangleleft$ / $\sqrt{P}$  za odabir  $\bullet$  (Favorite 100) i pritisnite  $\triangleright$  11. Pojavi se popis 100 najčešće slušanih zapisa.
- *<b>€ Pritisnite*  $\Delta$ */* $\nabla$ */* $\triangleleft$ */* $\triangleright$  *za odabir zapisa i pritisnite*  $\triangleright$ *II.* Reprodukcija počinje od odabranog zapisa i nastavlja se sa svim zapisima na popisu.

## Š' Savjeti

- Popis 100 najčešće slušanih zapisa se obnavlja pri svakoj uporabi programa CONNECT Play.
- Ako je ukupan broj zapisa pohranjenih u uređaj manji od 100, reproduciraju se svi. Ako je broj najčešće slušanih zapisa manji od 100, reproduciraju se zapisi koje ste slušali najmanje jednom.

# Traženje zapisa prema datumu reprodukcije

Možete tražiti zapise prema datumima reprodukcije.

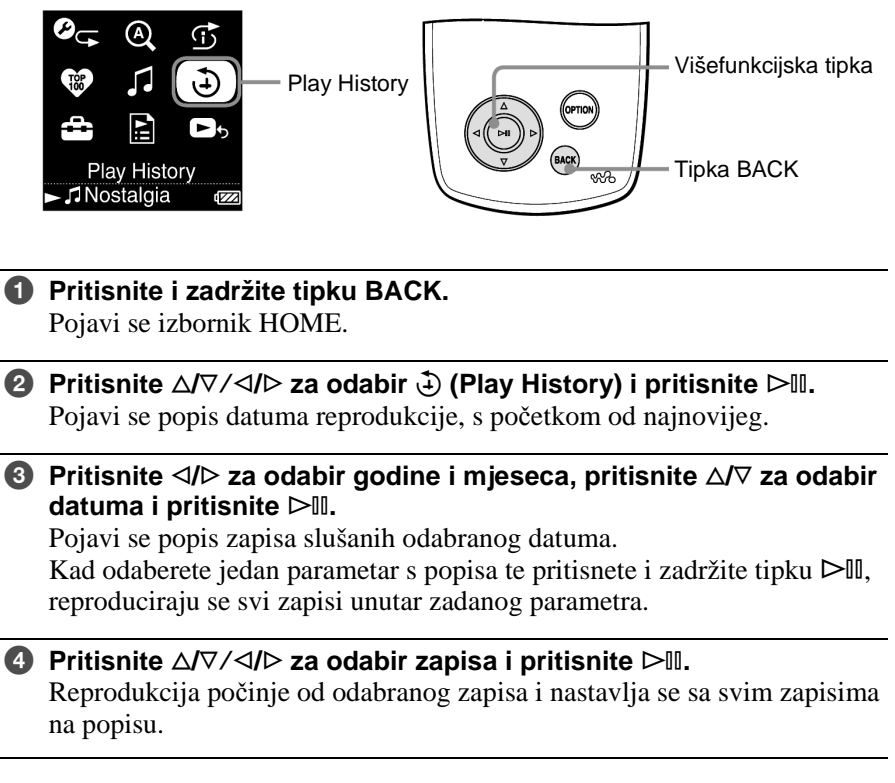

### ້ Savieti

- Popis datuma reprodukcija dužih od 15 sekundi se obnavlja i primjenjuje samo kad koristite CONNECT Player program.
- Kad slušate zapis manje od 15 sekundi, ta se reprodukcija ne pribraja u popis.

# Reprodukcija u slučajnom redoslijedu

Uređaj ima tri načina reprodukcije u slučajnom redoslijedu ("shuffle play"): "My Favorite Shuffle", "Time Machine Shuffle" i "Shuflle All". U svakom od tih načina reproducira se različita grupa zapisa u slučajnom redoslijedu.

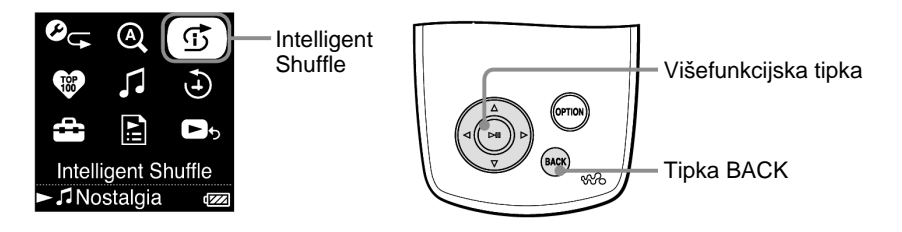

## Reprodukcija 100 omiljenih zapisa u slu&ajnom redoslijedu

Uređaj bira 100 najčešće slušanih zapisa i reproducira ih u slučajnom redoslijedu.

#### A **Pritisnite i zadržite tipku BACK.**  Pojavi se izbornik HOME.

**②** Pritisnite  $\Delta$  $\sqrt{}$  / $\triangle$  *i* za odabir  $\overrightarrow{0}$  (Intelligent Shuffle) i pritisnite  $\triangleright$  II. Pojavi se izbornik za odabir načina reprodukcije u slučajnom redoslijedu.

**<sup><b>6**</sup> Pritisnite ∆ $\sqrt{7}$  za odabir "My Favorite Shuffle" i pritisnite  $>$ <sup>[0]</sup>. Pojavi se "Shuffle play 100 favorite songs" i reprodukcija počinje. Odaberete li način reprodukcije u slučajnom redoslijedu dok slušate zapis, reprodukcija se zaustavlja nakon što se pojavi poruka i počinje reprodukcija slučajno odabranog zapisa.

## ້`ດີ່ Savieti

- Reprodukcija u slučajnom redoslijedu se automatski prekida u bilo kojem od sljedećih slučajeva:
	- − Odabirom i pokretanjem reprodukcije zapisa iz izbornika Music Library.
	- − Uporabom funkcije Artist Link.
	- − Promjenom načina reprodukcije.
- Informacija o broju zapisa za "My Favorite Shuffle" se obnavlja svaki put kad koristite CONNECT Player program.
- Ako je broj ikad slušanih zapisa manji od 100, oni koje ste slušali najmanje jednom se reproduciraju u slučajnom redoslijedu. Ako je ukupan broj zapisa pohranjenih u uređaj manji od 100, svi se reproduciraju u slučajnom redoslijedu.

#### **Napomena**

• Za pomicanje prema natrag kroz posljednjih 20 slušanih zapisa u slučajnom redoslijedu, više puta pritisnite tipku <l. Pomicanje unatrag za više od jednog zapisa, ubrzano pretraživanje prema naprijed ili pritisak tipke  $\triangleright$ , resetira reprodukciju u slučajnom redoslijedu i načini se novi slijed zapisa.

Reprodukcija zapisa izdanih iste godine u slu&ajnom redoslijedu (Time Machine Shuffle)

Uređaj nasumično bira godinu izdavanja i reproducira sve zapise od te godine.

A **Pritisnite i zadržite tipku BACK.**  Pojavi se izbornik HOME.

**2** Pritisnite  $\Delta$ / $\nabla$ / $\triangle$ / $\triangleright$  za odabir  $\overrightarrow{G}$  (Intelligent Shuffle) i pritisnite  $\triangleright$ 11. Pojavi se izbornik za odabir načina reprodukcije u slučajnom redoslijedu.

**<sup><b>6**</sup> Pritisnite ∆ $\triangledown$  za odabir "Time Machine Shuffle" i pritisnite  $\triangleright$  II. Pojavi se "Shuffle play 100 favorite songs" i reprodukcija počinje. Odaberete li način reprodukcije u slučajnom redoslijedu dok slušate zapis, reprodukcija se zaustavlja nakon što se pojavi poruka i počinje reprodukcija slučajno odabranog zapisa.

## Ö' Saviet

- Reprodukcija u slučajnom redoslijedu se automatski prekida u bilo kojem od sljedećih slučajeva:
	- − Odabirom i pokretanjem reprodukcije zapisa iz izbornika Music Library.
	- − Uporabom funkcije Artist Link.
	- − Promjenom načina reprodukcije.

#### **Napomene**

- Nije moguće upravljati kontrolama uređaja dok se bira godina.
- Reprodukcija svih zapisa u slučajnom redoslijedu počinje ako nijedan zapis u uređaju nema pridijeljenu godinu.
- Ako svi zapisi u uređaju imaju istu godinu izdavanja ili je imaju samo neki od njih dok drugima nije pridijeljena, uređaj automatski pokreće reprodukciju u slučajnom redoslijedu zapisa iz te godine i pojavi se (primjerice) "Shuffle play songs released in 2005".
- Za pomicanje prema natrag kroz posljednjih 20 slušanih zapisa u slučajnom redoslijedu, više puta pritisnite tipku g. Pomicanje unatrag za više od jednog zapisa, ubrzano pretraživanje prema naprijed ili pritisak tipke  $\triangleright$ , resetira reprodukciju u slučajnom redoslijedu i načini se novi slijed zapisa.

Nastavlja se  $\mathcal{V}$ 

## Reprodukcija svih zapisa u slu&ajnom redoslijedu

Svi zapisi pohranjeni u uređaj se reproduciraju u slučajnom redoslijedu.

A **Pritisnite i zadržite tipku BACK.**  Pojavi se izbornik HOME.

**2** Pritisnite  $\Delta$ / $\nabla$ / $\triangle$ / $\triangleright$  za odabir  $\overrightarrow{G}$  (Intelligent Shuffle) i pritisnite  $\triangleright$ 11. Pojavi se izbornik za odabir načina reprodukcije u slučajnom redoslijedu.

### *<b>€ Pritisnite*  $\Delta$ */* $\nabla$  *za odabir "Shuffle All" i pritisnite*  $\triangleright$ *II.* Pojavi se "Shuffle play all" i reprodukcija počinje. Odaberete li način reprodukcije u slučajnom redoslijedu dok slušate zapis, reprodukcija se zaustavlja nakon što se pojavi poruka i počinje reprodukcija slučajno odabranog zapisa.

## Ö΄ Saviet

- Reprodukcija u slučajnom redoslijedu se automatski prekida u bilo kojem od sljedećih slučajeva:
	- − Odabirom i pokretanjem reprodukcije zapisa iz izbornika Music Library.
	- − Uporabom funkcije Artist Link.
	- − Promjenom načina reprodukcije.

### **Napomena**

• Za pomicanje prema natrag kroz posljednjih 20 slušanih zapisa u slučajnom redoslijedu, više puta pritisnite tipku <l. Pomicanje unatrag za više od jednog zapisa, ubrzano pretraživanje prema naprijed ili pritisak tipke  $\triangleright$ , resetira reprodukciju u slučajnom redoslijedu i načini se novi slijed zapisa.

# Promjena načina reprodukcije

Uređaj nudi razne načine reprodukcije, uključujući standardnu, nekoliko načina reprodukcije u slučajnom redoslijedu i ponavljanje reprodukcije.

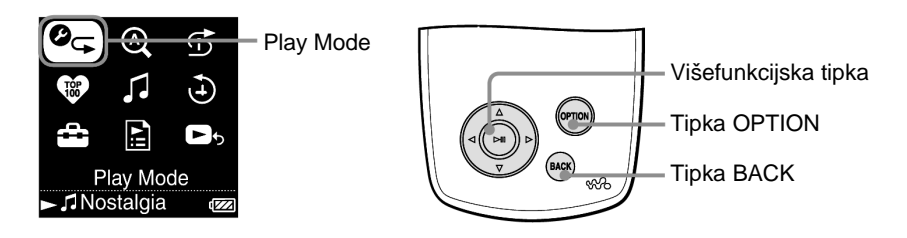

- A **Pritisnite i zadržite tipku BACK.**  Pojavi se izbornik HOME.
- **2** Pritisnite  $\Delta\sqrt{7}/\sqrt{2}$  za odabir  $\mathcal{O}_{\mathbb{C}}$  (Play Mode) i pritisnite  $\triangleright$  11. Pojavi se popis načina reprodukcije.

Popis načina reprodukcije možete prikazati i dok slušate zapis, pritiskom tipke OPTION i odabirom opcije "Play Mode" iz izbornika Option.

**<sup>6</sup>** Pritisnite ∆ $\sqrt{7}$  za odabir načina reprodukcije ( $\circledast$  str. 26) i pritisnite  $\triangleright$ <sup>111</sup>.

Odaberete li "Play Mode" iz izbornika HOME, ponovo se pojavi izbornik **HOME** 

Odaberete li "Play Mode" pritiskom tipke OPTION tijekom reprodukcije zapisa, ponovo se pojavi izbornik Now Playing.

Nastavlia se  $\overline{\psi}$ 

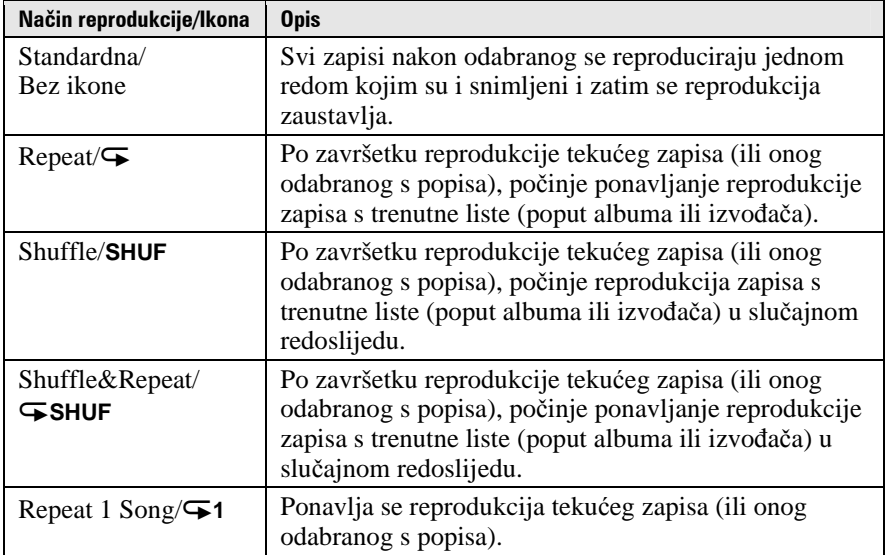

### Popis načina reprodukcije

### **Napomene**

- Kad pokrenete reprodukciju odabirom "Intelligent Shuffle" u izborniku HOME, način reprodukcije se automatski prebaci na "Shuffle" ili "Shuffle&Repeat".
- Za pomicanje prema natrag kroz posljednjih 20 slušanih zapisa u slučajnom redoslijedu, više puta pritisnite tipku <l. Pomicanje unatrag za više od jednog zapisa, ubrzano pretraživanje prema naprijed ili pritisak tipke G, resetira reprodukciju u slučajnom redoslijedu i načini se novi slijed zapisa.

# Prikaz izbornika Now Playing

Izbornik Now Playing prikazuje informacije o zapisu koji trenutno slušate, poput imena izvođača i naslova albuma.

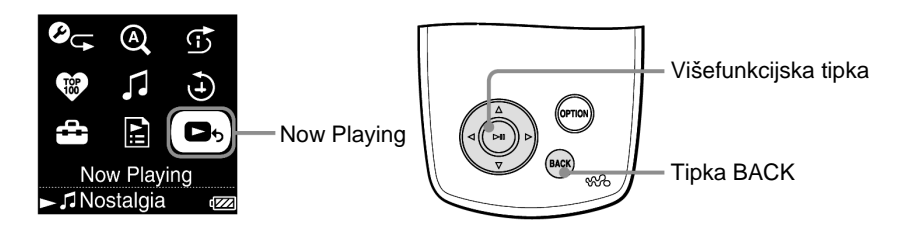

- A **Pritisnite i zadržite tipku BACK.**  Pojavi se izbornik HOME.
- **2** Pritisnite  $\Delta\frac{\nabla}{\Delta}$  za odabir  $\Box$  (Now Playing) i pritisnite  $\Box$  **11.** Pojave se detaljne informacije o tekućem zapisu.

## Ö Savjet

- Ako u izborniku Now Playing odaberete Option i zatim "Detailed Information", možete pogledati detaljne informacije o zapisu, poput godine izdavanja, trajanja, audio formata i brzine bita\*.
	- \* Ako zapis ima promjenjivu brzinu bita, umjesto broja je prikazano "VBR".

# Prikaz izbornika Option

Iz izbornika Option možete promijeniti podešenja za tekući zapis te pristupiti nizu značajki uređaja.

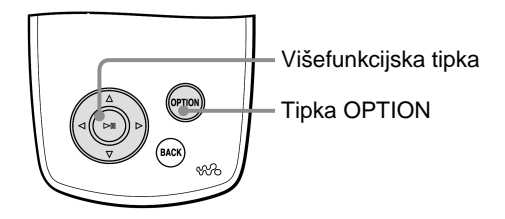

### **O** Pritisnite OPTION.

Pojavi se izbornik Option.

### **2** Pritisnite  $\Delta/\nabla$  za odabir opcije i pritisnite  $\triangleright$  II.

Ovisno o odabranoj opciji, pojavi se izbornik za podešavanje ili se odabrana opcija aktivira.

Detalje o svakoj od opcija potražite u tablici na  $\mathscr F$  str. 29.

Nastavlja se  $\overline{\psi}$ 

## ξ<sup>\*</sup> Savjet

• Pritisnite OPTION za pregled popisa opcija podešavanja i navigacije za zapis, prema sljedećoj tablici.

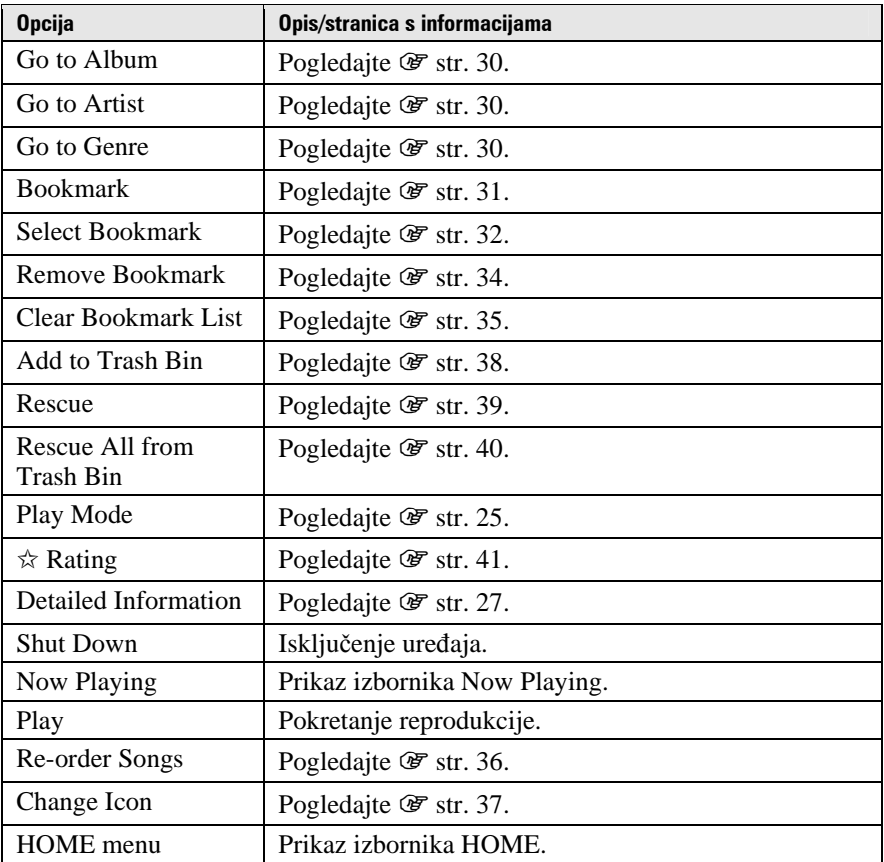

### **Napomene**

- Izbornik Option se ne može prikazati u sklopu nekih izbornika, poput Settings.
- Opcije izbornika Options se mogu razlikovati, ovisno o izborniku iz kojeg ga pozivate.

# Traženje zapisa u skladu s tekućim zapisom

Prikazom izbornika Option iz izbornika Now Playing, možete tražiti druge zapise i albume izvođača trenutnog zapisa ili drugih izvođača koji spadaju u isti glazbeni žanr.

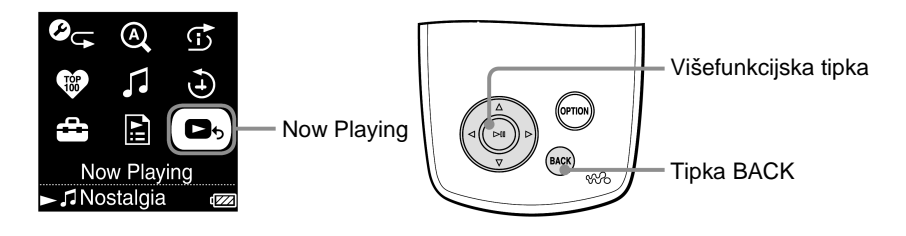

- **A** Pritisnite i zadržite tipku BACK. Pojavi se izbornik HOME.
- **2** Pritisnite  $\Delta$ / $\nabla$ / $\triangle$ / $\triangleright$  za odabir  $\blacksquare$  (Now Playing) i pritisnite  $\triangleright$  11. Pojave se detaljne informacije o tekućem zapisu.

### **B** Pritisnite OPTION.

Pojavi se izbornik Option.

**4** Pritisnite ∆ $\triangledown$  za odabir opcije i pritisnite  $\triangleright$  II. "Go to Album" prikazuje zapise s trenutnog albuma. "Go to Artist" prikazuje popis albuma izvođača trenutnog zapisa. "Go to Genre" prikazuje popis izvođača istog žanra.

#### *<b>6* Pritisnite ∆ $\sqrt{\frac{7}{4}}$  za odabir zapisa i pritisnite  $\triangleright$  II. Reprodukcija počinje od odabranog zapisa i nastavlja se sa svim zapisima na popisu.

# Dodavanje/editiranje zapisa u Bookmark listi

Bookmark List je značajka pomoću koje možete grupirati omiljene zapise. Uređaj podržava pet Bookmark lista, a svaka može sadržavati do 100 zapisa. Detalje o reprodukciji Bookmark lista potražite na @ str. 18.

### Dodavanje zapisa standardnoj Bookmark listi

Možete dodati zapis standardnoj Bookmark listi pritiskom tipke  $\triangleright$ III dok je prikazan izbornik Now Playing. Za podešavanje neke druge Bookmark liste kao standardne, pogledajte  $\mathcal F$  str. 33.

**1 Prikažite izbornik Now Playing za zapis koji želite dodati Bookmark listi te pritisnite i zadržite** 7**.** 

Pojavi se poruka "Added to Bookmark List 1." (broj označava trenutnu standardnu Bookmark listu) i zasvijetli ikona Bookmark liste  $(\mathcal{I}_1)$ .

### ີ່ Savieti

- Početno podešenje standardne Bookmark liste jest "B.mark List 1.".
- Standardnoj Bookmark listi možete dodati zapis i tako da prvo odaberete zapis te zatim pritisnete i zadržite tipku 7.
- Pokrenete li reprodukciju zapisa iz Bookmark liste i zatim zadržite pritisnutom tipku 7, zapis se briše iz Bookmark liste.

#### **Napomene**

- Bookmark listi nije moguće dvaput dodati isti zapis.
- Bookmark listi se ne može dodati zapis dok je u tijeku reprodukcija te liste.

Nastavlja se  $\sqrt{2}$ 

### Dodavanje zapisa odabranoj Bookmark listi

Možete dodati zapis Bookmark listi odabranoj od "B.mark List 1." do "B.mark List 5."

**1 Prikažite izbornik Now Playing za zapis koji želite dodati Bookmark listi.** 

### **2 Pritisnite OPTION.**

Pojavi se izbornik Option.

- **3 Pritisnite**  $\Delta/\nabla$  **za odabir "Select Bookmark" i pritisnite**  $\triangleright$  **...** Pojavi se prikaz za odabir Bookmark liste.
- **4 Pritisnite** f**/**F **za odabir Bookmark liste kojoj želite dodati zapis i pritisnite**  $\triangleright$ .

Pojavi se poruka "Added to Bookmark List 1." (broj označava odabranu Bookmark listu) i zasvijetli ikona Bookmark liste  $(\mathcal{L}_1)$ .

## Š<sup>\*</sup> Savieti

- Ponovite korake **1** do **4** za dodavanje još zapisa Bookmark listi.
- Bookmark listi možete dodati zapis i tako da pritisnete OPTION dok birate zapis u listi i zatim odaberete "Select Bookmark" iz izbornika Option.
- Zapis možete premjestiti u Trash Bin i tako da pritisnete OPTION dok birate zapis u listi i zatim odaberete "Add to Trash Bin" iz izbornika Option.
- Možete pregledati i editirati Bookmark liste načinjene na uređaju pomoću programa Connect Player.

### **Napomene**

- Bookmark listi nije moguće dvaput dodati isti zapis.
- Bookmark listi se ne može dodati zapis dok je u tijeku reprodukcija te liste.

Nastavlja se  $\psi$ 

### Promjena standardne Bookmark liste

- **1 Pritisnite i zadržite tipku BACK.**  Pojavi se izbornik HOME.
- **2** Pritisnite ∆/∇/◁/▷ za odabir **<del>△</del>** (Settings) i pritisnite ▷ ...
- **3 Pritisnite**  $\Delta/\nabla$  **za odabir "Default Bookmark" i pritisnite**  $\triangleright$  **...** Pojavi se popis Bookmark lista.
- **4 Pritisnite** f**/**F **za odabir Bookmark liste koju želite podesiti kao standardnu i pritisnite** 7**.**

Odabrana Bookmark lista je podešena kao standardna za zapise dodane tipkom  $\triangleright$ III.

## `Ö`Savjet

• Početno podešenje standardne Bookmark liste je "B.mark List 1.".

Nastavlja se  $\sqrt{2}$ 

### Brisanje zapisa iz Bookmark liste

- **1 Pritisnite i zadržite tipku BACK.**  Pojavi se izbornik HOME.
- **2** Pritisnite  $\Delta/\nabla/\langle\sqrt{2}\rangle$  za odabir **E** (Playlists) i pritisnite  $\triangleright$  II. Pojavi se popis playlista.
- **3 Pritisnite** f**/**F/g**/**G **za odabir Bookmark liste iz koje želite izbrisati zapis i pritisnite** 7**.**  Pojavi se popis zapisa.
- **4 Pritisnite** f**/**F/g**/**G **za odabir zapisa kojeg želite izbrisati s Bookmark liste i pritisnite** 7**.**  Počinje reprodukcija odabranog zapisa.
- **5 Pritisnite OPTION.**  Pojavi se izbornik Option.
- **6 Pritisnite △** $\sqrt{ }$ **/√/** $>$  **za odabir "Remove Bookmark" i pritisnite**  $>$ **1.** Pojavi se poruka "Removed from Bookmark List 1." (broj označava odabranu Bookmark listu) i zasvijetli ikona Bookmark liste ( $\mathcal{I}_1$ ).

## ້ Saviet

• Ako pokrenete reprodukciju zapisa s Bookmark liste i pritisnete i zadržite tipku  $\triangleright$ II, zapis je obrisan iz Bookmark liste.

### **Napomene**

- Kad obrišete zapis koji se nalazi na više od jedne Bookmark liste, on se briše samo iz Bookmark liste odabrane u koraku **3**.
- Zapis možete obrisati iz Bookmark liste samo tijekom njegove reprodukcije.

Nastavlja se  $\mathcal{V}$ 

### Brisanje svih zapisa iz Bookmark liste

- **1 Pritisnite i zadržite tipku BACK.**  Pojavi se izbornik HOME.
- **2** Pritisnite  $\Delta/\nabla/\langle\sqrt{\Delta}\rangle$  za odabir **E** (Playlists) i pritisnite  $\triangleright$  II. Pojavi se popis playlista.
- **3 Pritisnite** f**/**F/g**/**G **za odabir Bookmark liste iz koje želite izbrisati sve zapise i pritisnite** 7**.**  Pojavi se popis zapisa.
- **4 Odaberite bilo koji zapis s liste i pritisnite** 7**.**  Počinje reprodukcija odabrane Bookmark Liste.
- **5 Pritisnite OPTION.**

Pojavi se izbornik Option.

- **6 Pritisnite ∆/** $∇$  **za odabir "Clear Bookmark List" i pritisnite**  $>$ **11.** Pojavi se poruka za potvrdu.
- **7 Pritisnite** g**/**G **za odabir "Yes" i pritisnite** 7**.**

Svi zapisi su obrisani iz odabrane Bookmark liste. Odaberete li "No", Bookmark lista ostaje nepromijenjena i pojavi se izbornik Now Playing.

Nastavlja se  $\psi$ 

### Promjena slijeda zapisa u Bookmark listi

- **1 Pritisnite i zadržite tipku BACK.**  Pojavi se izbornik HOME.
- **2** Pritisnite  $\Delta/\nabla/\langle\sqrt{2}\rangle$  za odabir **E** (Playlists) i pritisnite  $\triangleright$  II. Pojavi se popis playlista.
- **3 Pritisnite** f**/**F/g**/**G **za odabir Bookmark liste** č**ijim zapisima želite promijeniti slijed i pritisnite** 7**.**

Pojavi se popis zapisa.

**4 Pritisnite OPTION.** 

Pojavi se izbornik Option.

- **5** Pritisnite  $\Delta/\nabla$  za odabir "Re-order Songs" i pritisnite  $\triangleright$  ... Pojavi se izbornik za promjenu slijeda zapisa.
- **6 Pritisnite** f**/**F **za odabir zapisa kojeg želite premjestiti i pritisnite**   $\triangleright$

Pokraj naslova odabranog zapisa se pojavi strelica  $(\uparrow)$  i pojavi se izbornik za odabir odredišta.

### **7** Pritisnite ∆/ $∇$  za odabir odredišta zapisa i pritisnite  $>$ <sup>111</sup>.

Zapis odabran u koraku **6** premješten je na odredište odabrano u koraku **7**. Za premještanje dodatnih zapisa, ponovite korake **6** i **7**.

### **8 Pritisnite BACK.**

Ponovo se pojavi popis zapisa.

#### **Napomena**

• Nije moguće promijeniti slijed zapisa Bookmark liste tijekom njihove reprodukcije.

Nastavlja se  $\sqrt{2}$
## Promjena ikone Bookmark liste

Možete promijeniti ikone koje se prikazuju tijekom reprodukcije zapisa dodanog Bookmark listi. Te ikone omogućuju vam da odmah prepoznate Bookmark liste koje sadrže takav zapis.

- **1 Pritisnite i zadržite tipku BACK.**  Pojavi se izbornik HOME.
- **2** Pritisnite ∆/∇/◁/▷ za odabir **<u>a</u></u> (Playlists) i pritisnite ▷**II. Pojavi se popis playlista.
- **3 Pritisnite** f**/**F/g**/**G **za odabir Bookmark liste** č**ijim zapisima želite promijeniti slijed i pritisnite** 7**.**  Pojavi se popis zapisa.
- **4 Pritisnite OPTION.**  Pojavi se izbornik Option.
- **5 Pritisnite**  $\Delta/\nabla$  **za odabir "Change Icon" i pritisnite**  $\triangleright$  **!!.** Pojavi se izbornik za odabir ikone.
- **6** Pritisnite ∆/∇/⊲/⊳ za odabir ikone i pritisnite ⊳III.

Ikona se mijenja u odabranu.

## Ö΄ Saviet

• Bookmark listi možete promijeniti ikonu i pomoću programa CONNECT Player. Detalje potražite u Help datoteci programa.

# Brisanje zapisa iz uređaja

Premještanjem zapisa u Trash Bin možete ih obrisati iz uređaja kod sljedeće uporabe CONNECT Player programa. Brisanjem iz uređaja oni se ne brišu iz CONNECT Player programa.

U Trash Bin možete premjestiti do 100 zapisa.

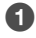

#### **A** Pritisnite i zadržite tipku BACK. Pojavi se izbornik HOME.

**2** Pritisnite  $\Delta$ / $\nabla$ / $\triangleleft$ / $\triangleright$  za odabir **B**<sub>b</sub> (Now Playing) i pritisnite  $\triangleright$ 11. Pojave se detaljne informacije o tekućem zapisu.

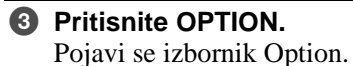

## **<sup>△</sup>** Pritisnite  $\Delta$ / $\nabla$  za odabir "Add to Trash Bin" i pritisnite  $\triangleright$  II. Zapis je premješten u Trash Bin i pojavi se poruka "Added to Trash Bin". Taj zapis je označen Trash Bin ikonom  $(\overline{m})$ . Zapisi premješteni u Trash Bin brišu se iz uređaja kod sljedeće uporabe CONNECT Player programa.

## **C** Savjet

• Zapis možete premjestiti u Trash Bin i tako da ga odaberete s popisa, pritisnete OPTION za prikaz izbornika Option i odaberete "Add to Trash Bin" u izborniku Option.

### **Napomena**

• Nakon premještanja zapisa u Trash Bin i brisanja iz uređaja, on se kod sljedeće uporabe CONNECT Player programa neće automatski kopirati u uređaj. Detalje o ponovnom kopiranju zapisa u uređaj potražite u Help datoteci CONNECT Player programa.

Nastavlja se  $\psi$ 

## Vraćanje zapisa iz Trash Bina

Možete vratiti zapise iz Trash Bina samo tijekom reprodukcije Trash Bin playliste.

- **1 Pritisnite i zadržite tipku BACK.**  Pojavi se izbornik HOME.
- **2** Pritisnite ∆/∇/◁/▷ za odabir **<u>a</u></u> (Playlists) i pritisnite ▷**II. Pojavi se popis playlista.
- **3 Pritisnite**  $\Delta$ **/** $\nabla$ **/** $\triangleleft$ **/** $\rho$  **za odabir "Trash Bin" i pritisnite**  $\rho$ **10.** Pojavi se popis zapisa.
- **4** Pritisnite ∆ $\triangledown$  za odabir zapisa koji želite vratiti i pritisnite  $\triangleright$  ... Počinje reprodukcija odabranog zapisa.

## **5 Pritisnite OPTION.**

Pojavi se izbornik Option.

### **6** Pritisnite ∆/ $∇$  za odabir "Rescue" i pritisnite  $>$ <sup>[[[[[[[[[[[[[[[]]]]].</sup>

Pojavi se poruka "Rescued from Trash Bin" i počinje reprodukcija sljedećeg zapisa s popisa.

Nastavlja se  $\mathcal{V}$ 

## Vraćanje svih zapisa iz Trash Bina

Možete vratiti zapise iz Trash Bina samo tijekom reprodukcije Trash Bin playliste.

- **1 Pritisnite i zadržite tipku BACK.**  Pojavi se izbornik HOME.
- **2** Pritisnite ∆/∇/◁/▷ za odabir **<u>a</u></u> (Playlists) i pritisnite ▷**II. Pojavi se popis playlista.
- **3** Pritisnite ∆ $\sqrt{$ }/\sqrt{} za odabir "Trash Bin" i pritisnite  $\triangleright$  ... Pojavi se popis zapisa.
- **4 Pritisnite** 7**.**  Počinje reprodukcija.
- **5 Pritisnite OPTION.**  Pojavi se izbornik Option.
- **6** Pritisnite ∆ $\sqrt{\ }$  za odabir "Rescue All from Trash Bin" i pritisnite  $\triangleright$  ... Pojavi se poruka za potvrdu.

## **7 Pritisnite** g**/**G **za odabir "Yes" i pritisnite** 7**.**

Pojavi se poruka "All songs rescued" i ponovo se pojavi popis playlista. Odaberete li "No", zapisi se ne vraćaju iz Trash Bina i ponovo se pojavi izbornik Now Playing.

## Ocieniivanie zapisa

Zapise možete ocijeniti s jednom do pet zvjezdica  $(\vec{x})$  i potom ih pretraživati prema toj ocjeni ( $\mathcal{F}$  str. 14).

Postoje dvije vrste ocjena: one koje pridjeljujete ručno i one koje automatski dodieliuje program CONNECT Player.

## Ru&no ocjenjivanje zapisa

- **1 Pritisnite OPTION tijekom reprodukcije zapisa kojeg želite ocijeniti.**  Pojavi se izbornik Option.
- **2** Pritisnite ∆ $\nabla$  za odabir "☆ Rating" i pritisnite  $\triangleright$  ... Pojavi se izbornik za podešavanje.
- **3 Pritisnite** f**/**F **za pomicanje kursora na ocjenu (**w**), pritisnite** g**/**G **za odabir željenog broja zvjezdica i pritisnite** 7**.**

Ponovo se pojavi izbornik Now Playing.

### **Napomena**

• Zapise kojima ste pridijelili ocjene prema tom kriteriju možete pretraživati tek kod sljedeće uporabe CONNECT Player programa.

## Automatsko ocjenjivanje zapisa pomoću CONNECT Player programa

**1 Pritisnite OPTION tijekom reprodukcije zapisa kojeg želite ocijeniti.**  Pojavi se izbornik Option.

## **2** Pritisnite ∆/∇ za odabir "☆ Rating" i pritisnite  $\triangleright$  ...

Pojavi se izbornik za podešavanje.

### **3 Pritisnite** f**/**F **za odabir "Auto" i pritisnite** 7**.**

Pojavi se ocjena zapisa pridijeljena pomoću CONNECT Player programa i zatim se ponovo pojavi izbornik Now Playing.

## ن<sup>ن</sup>` Savieti

- Automatski pridijeljene ocjene označene su bijelim zvjezdicama  $(\dot{\varphi})$ , a one pridijeljene ručno označene su crnim zvjezdicama  $(\star)$ .
- Ocjene pridijeljene automatski pomoću CONNECT Player programa baziraju se na zapisima koji su već reproducirani i drugim funkcijama CONNECT Player programa.

## Traženje izvođača sličnih žanrova (Artist Link)

Koristeći tekući zapis kao kriterij, možete pronaći druge izvođače i zapise sličnih glazbenih žanrova. Pomicanjem kursora gore i dolje u listi izvođača možete preslušati dijelove zapisa tijekom pretraživanja (Preview Play).

### A **Pokrenite reprodukciju zapisa izvo**đ**a**č**a prema kojem želite pretraživati (klju**č**ni izvo**đ**a**č**).**

### **2** Pritisnite tipku LINK.

Pretraživanje počinje. Po završetku traženja pojavi se lista izvođača. Pojavi li se poruka "Cannot find linked artists. Increase search range?", odaberite "Yes" i slijedite postupak opisan u odjeljku "Proširivanje opsega pretraživanja (Wide Range)" na sljedećoj stranici.

## *<b>6 Pritisnite ∆* $\triangledown$  *za odabir izvođača i pritisnite*  $\triangleright$  *II.*

Pojavi se popis zapisa odabranog izvođača.

Ostavite li ime izvođača odabranim bez pritiska tipke  $\triangleright$ III, reproduciraju se dijelovi zapisa tog izvođača.

Odaberete li "All Related Songs", reproduciraju se dijelovi zapisa svih izvođača s popisa. Pritisnite  $\triangleright$  III za prikaz Now Playing izbornika zapisa. Odaberete li "Increase search range", pretraživanje se ponavlja uz uporabu manje određenih kriterija pretraživanja tako da se može pronaći više izvođača.

## **<sup>***●***</sup> Pritisnite**  $\Delta$ **/** $\nabla$ **/** $\triangle$ **/** $\triangleright$  **za odabir zapisa i pritisnite**  $\triangleright$ **<sup>[1]</sup>.**

Reprodukcija počinje od odabranog zapisa i nastavlja se sa svim zapisima na popisu.

## `Ö` Savjeti

- $\bullet$  Odaberete li bilo kojeg izvođača s popisa te pritisnete i zadržite  $\triangleright$ III, reproduciraju se svi njegovi zapisi.
- Kad pritisnete BACK, pojavi se prethodni izbornik.
- Pritisnete li LINK nakon odabira imena izvođača ili naziva zapisa odabranih u koraku  $\Theta$ ili 3, ili kad je u koraku 4 prikazan izbornik Now Playing, pojavi se popis izvođača. Uređaj počinje reprodukciju tekućeg zapisa od početka i po završetku se zaustavlja.
- Kad je odabran ključni izvođač, tipke  $\triangleleft/\triangleright$  III ne rade tako da ne možete prijeći na prethodne ili sljedeće zapise ili pretraživati prema natrag/naprijed.

Nastavlia se  $\sqrt{ }$ 

#### **Napomene**

- Funkcija Artist Link i kriteriji traženja drugih izvođača mogu se promijeniti kao rezultat obnavljanja firmwarea uređaja.
- Budući da se pretraživanje pomoću funkcije Artist Link bazira na informacijama o zapisu, neće se pronaći zapisi koji ne sadrže nikakve informacije. Ako nijedan zapis pohranjen u uređaju nema informacija, funkcija Artist Link ne radi. Informacije o zapisima se mogu automatski učitati s Interneta.
- Dok je prikazan "Artist Link", ne može se rukovati tipkama uređaja.
- Poruka "Cannot find linked artists" se pojavi ako nema zapisa drugih izvođača koji pripadaju žanru sličnom ključnom izvođaču, ako takvi zapisi nisu kopirani na uređaj ili ako nijedan zapis u uređaju nema informacija.
- Funkcija Artist Link uzrokuje veću potrošnju baterije od drugih funkcija uređaja, poput reprodukcije zapisa.

## Isklju&enje funkcije Artist Link

## **1 Pritisnite tipku BACK dok je prikazan popis izvo**đ**a**č**a.**

### Proširivanje opsega pretraživanja (Wide Range)

**1 U koraku** 3 **postupka "Traženje izvo**đ**a**č**a sli**č**nih žanrova (Artist Link)" na prethodnoj stranici odaberite "Increase search range" i pritisnite** 7**.** 

Pretraživanje počinje.

Po završetku pretraživanja pojavi se popis srodnih izvođača.

Odaberete li "All Related Songs", reproduciraju se dijelovi zapisa svih izvođača s popisa.

Odaberete li "Decrease search range", ponovo se pojavi popis izvođača. Ako uređaj ne može pronaći izvođače ili zapise slične izvornom zapisu, pojavi se poruka "Cannot find linked artists". Odaberite "Back" i pritisnite  $\triangleright$  II za povratak na prethodni izbornik.

### **2 Pritisnite** f**/**F **za odabir izvo**đ**a**č**a i pritisnite** 7**.**

Pojavi se popis zapisa odabranog izvođača.

## **3 Pritisnite** f**/**F **za odabir izvo**đ**a**č**a i pritisnite** 7**.**

Reprodukcija počinje od odabranog zapisa i nastavlja se sa svim zapisima na popisu.

## Ö<sup>\*</sup> Savieti

- Ako se u koraku 2 postupka "Traženje izvođača sličnih žanrova (Artist Link)" pojavi poruka "Cannot find linked artists. Increase search range?", možete proširiti opseg pretraživanja tako da odaberete "Yes" i pritisnete  $\blacktriangleright$ II.
- Pritisnete li tipku LINK dok je u koraku @ odabran ključni izvođač, uređaj pokreće Wide Range pretraživanje.

## Podešavanje zvuka (6-Band Equalizer)

Možete podesiti kvalitetu zvuka u skladu s glazbenim žanrom.

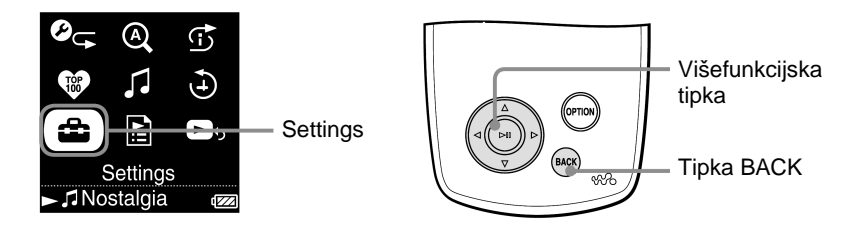

## Podešavanje zvuka u skladu s vrstom glazbe

Možete podesiti kvalitetu zvuka u skladu s vrstom glazbe koju slušate.

- A **Pritisnite i zadržite tipku BACK.**  Pojavi se izbornik HOME.
- **<sup><b>**</sup> **P** Pritisnite ∆/ $\nabla$ / $\triangle$ / $\triangleright$  za odabir **<del>û</del>** (Settings) i pritisnite  $\triangleright$  II. Pojavi se popis opcija za podešavanje.
- **<sup>6</sup>** Pritisnite ∆ $\triangledown$  za odabir "Sound" i pritisnite  $\triangleright$  ... Pojavi se popis opcija za podešavanje zvuka.
- 

**4** Pritisnite  $\Delta/\nabla$  za odabir željenog podešenja i pritisnite  $\Delta/\nabla$ . Odabrano podešenje se primjenjuje i ponovo se pojavi izbornik Settings. Detalje o svakoj opciji potražite na  $\mathscr F$  str. 45.

Nastavlja se  $\sqrt[1]{ }$ 

## Popis opcija podešavanja zvuka

Opcije podešavanja zvuka prikazane su na zaslonu kao slova u zagradama.

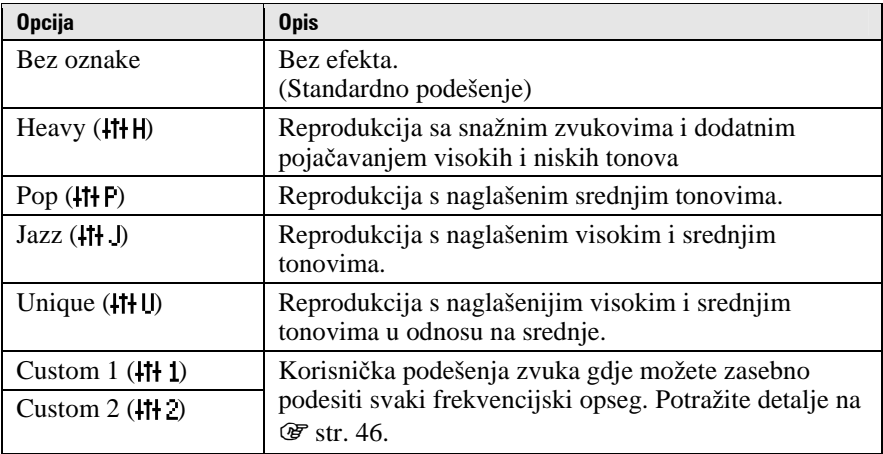

#### **Napomene**

- Ako odabrano podešenje uzrokuje izobličenje zvuka kad pojačate glasnoću, pokušajte je smanjiti.
- Ako vaša podešenja pohranjena kao "Custom 1" i "Custom 2" rezultiraju drugačijom razinom glasnoće u odnosu na ostala podešenja, možda ćete je morati kompenzirati ručnim ugađanjem glasnoće.
- Kad je opcija "Audio Output" podešena na "Line Out" za uporabu s vanjskim audio uređajima, podešenje zvuka se ne može promijeniti.

Nastavlja se  $\frac{1}{\sqrt{2}}$ 

## Podešavanje zvuka (Custom)

Možete podesiti zvuk po želji i te postavke pohraniti kao "Custom 1" i "Custom 2", promatrajući indikatore na zaslonu. Za svako vlastito podešenje možete zasebno podesiti šest frekvencijskih opsega na bilo koju od sedam razina zvuka.

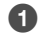

A **Pritisnite i zadržite tipku BACK.**  Pojavi se izbornik HOME.

- **e** Pritisnite  $\Delta/\nabla/\langle\sqrt{n}\rangle$  za odabir **de** *(Settings)* i pritisnite  $\triangleright$  11. Pojavi se popis opcija za podešavanje.
- **◯ Pritisnite**  $\Delta$ **/** $\nabla$  **za odabir "Sound" i pritisnite**  $\rho$ **II.** Pojavi se popis opcija za podešavanje zvuka.
- **<sup>4</sup>** Pritisnite ∆ $\sqrt{7}$  za odabir "Custom 1" i "Custom 2" i pritisnite  $\triangleright$  II. Pojavi se izbornik za podešavanje.
- **<b>□** Pritisnite  $\triangle$ / $\triangleright$  za odabir frekvencijskog opsega i pritisnite  $\triangle$ / $\triangledown$  za **odabir razine zvuka za frekvencijski opseg.**  Svaki od šest frekvencijskih opsega može se podesiti na bilo koju od sedam razina zvuka.

### **6** Pritisnite  $\triangleright$  **III**.

Ponovo se pojavi izbornik Settings.

### Za odustajanje od podešavanja zvuka

### **1 Pritisnite BACK.**

Podešavanje se prekida i ponovo se pojavi prethodni izbornik.

## Ograničavanje glasnoće u slušalicama

Možete ograničiti razinu glasnoće u slušalicama radi zaštite sluha te kako ne bi ometali osobe koje vas okružuju.

A **Pritisnite i zadržite tipku BACK.**  Pojavi se izbornik HOME.

**2** Pritisnite  $\Delta\sqrt{7}/\sqrt{7}$  za odabir **ca** (Settings) i pritisnite  $\triangleright$  1. Pojavi se popis opcija za podešavanje.

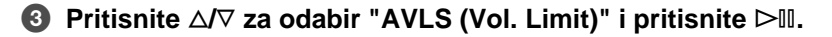

**<sup>***●***</sup> Pritisnite**  $\Delta$ **/** $\nabla$  **za odabir "On" i pritisnite**  $\triangleright$  **<b>0.** Funkcija AVLS\* je time uključena i razina glasnoće u slušalicama je ograničena.

\* AVLS je skraćenica od "Automatic Volume Limiter System".

## Isklju&enje funkcije AVLS (Vol. Limit)

## **1** Odaberite "Off" u koraku **4**.

Razina glasnoće u slušalicama nije više ograničena i ponovo se može ugađati preklopkom na uređaju.

# Isključenje zvučnih signala pri rukovanju uređajem

Zvučne signale možete uključiti i isključiti.

- A **Pritisnite i zadržite tipku BACK.**  Pojavi se izbornik HOME.
- **Ø** Pritisnite ∆ $\nabla$ / $\triangleleft$ / $\triangleright$  za odabir **<del>û</del>** (Settings) i pritisnite  $\triangleright$  II. Pojavi se popis opcija za podešavanje.
- C **Pritisnite** f**/**F **za odabir "Beep" i pritisnite** 7**.**
- **4** Pritisnite ∆ $\sqrt{\ }$  za odabir "Off" i pritisnite  $\triangleright$  II. Zvučni signali su isključeni.

## Uklju&enje zvu&nih signala

**1 Odaberite "On" u koraku @.** Zvučni signali su uključeni.

# Spajanje na druge uređaje

Zapise možete slušati na stereo sustavu ili snimati na MiniDisc ili kasetu. Pogledajte upute isporučene s uređajem kojeg želite priključiti.

### A **Isklju**č**ite sve ure**đ**aje prije njihovog povezivanja i povežite ih na na**č**in opisan u nastavku.**

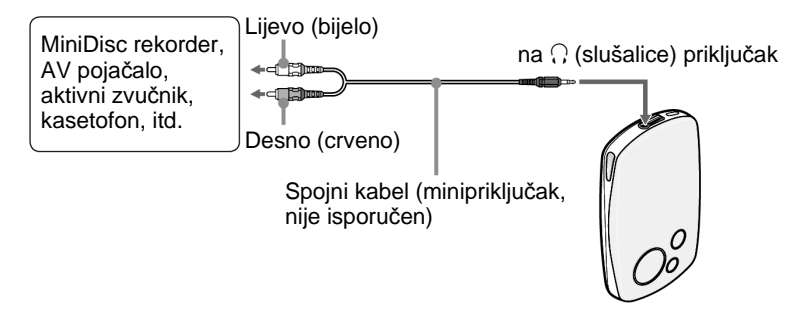

#### **2** Pritisnite i zadržite tipku BACK. Pojavi se izbornik HOME.

- **<sup>6</sup>** Pritisnite ∆/ $\nabla$ / $\triangle$ / $\triangleright$  za odabir  $\hat{=}$  (Settings) i pritisnite  $\triangleright$  II. Pojavi se popis opcija za podešavanje.
- **<sup>4</sup>** Pritisnite ∆ $\triangledown$  za odabir "Audio Output" i pritisnite  $\triangleright$  ...

**<b>6** Pritisnite ∆ $\sqrt{\ }$  za odabir "Line Out" i pritisnite  $\triangleright$  II. Zvuk se čuje iz spojenog uređaja.

### **Napomene**

- Prije reprodukcije smanjite glasnoću spojenog uređaja kako biste spriječili oštećenje spojenih zvučnika.
- Kad su na uređaj spojene slušalice, nemojte podesiti opciju "Audio Output" na "Line Out" jer se tako neće moći ugoditi glasnoća i zvuk će biti suviše glasan i izobličen.
- Kad je opcija "Audio Output" podešena na "Line Out", kontrola glasnoće uređaja je blokirana i podešenja zvuka ( $\mathcal{F}$  str. 45) se ne primjenjuju na audio izlaz uređaja.

## Podešavanje prikaza na zaslonu

Možete podesiti prikaz na zaslonu, odnosno koliko dugo ostaje prikazan.

## A **Pritisnite i zadržite tipku BACK.**

Pojavi se izbornik HOME.

**<sup><b>∂**</sup> Pritisnite ∆ $\sqrt{7}/\sqrt{4}$  za odabir  $\frac{4}{\sqrt{45}}$  (Settings) i pritisnite  $\triangleright$  II. Pojavi se popis opcija za podešavanje.

- **◯** Pritisnite  $\Delta$ / $\nabla$  za odabir "Display" i pritisnite  $\triangleright$  ...
- **<sup>4</sup>** Pritisnite ∆ $\sqrt{7}$  za odabir željenog podešenja i pritisnite  $\triangleright$  ... Detalje o svakom od podešenja potražite u donjoj tablici.

### Opcije podešavanja prikaza na zaslonu

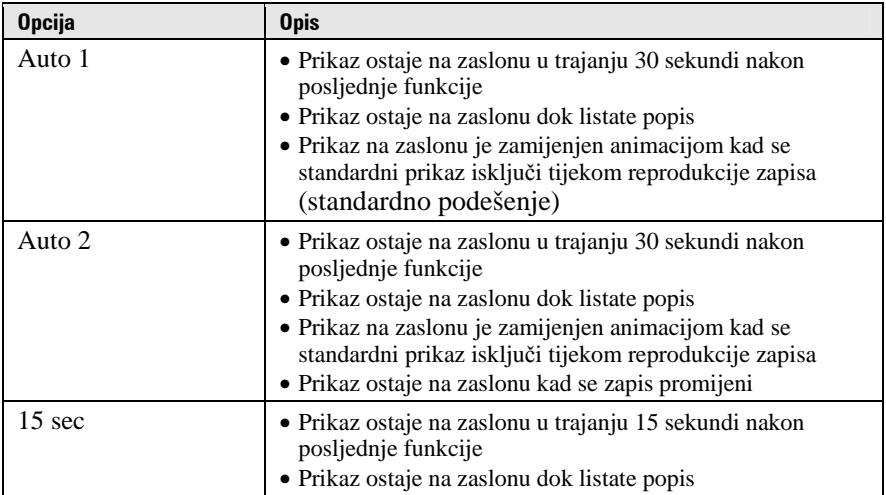

## Podešavanje svjetline zaslona

Zaslon ima mogućnost podešavanja pet razina svjetline.

- A **Pritisnite i zadržite tipku BACK.**  Pojavi se izbornik HOME.
- **Ø** Pritisnite ∆ $\nabla$ / $\triangleleft$ / $\triangleright$  za odabir **<del>û</del>** (Settings) i pritisnite  $\triangleright$  II. Pojavi se popis opcija za podešavanje.
- **<sup><b>6**</sup> Pritisnite ∆ $\triangledown$  za odabir "Brightness" i pritisnite  $\triangleright$  II. Pojavi se izbornik za podešavanje svjetline.
- *C* Pritisnite  $\triangleleft$  /> za odabir razine i pritisnite  $\triangleright$  II.

## Prikaz informacija o uređaju

Možete pregledati informacije o uređaju poput modela, serijskog broja, verzije te ukupnog broja pohranjenih zapisa.

A **Pritisnite i zadržite tipku BACK.**  Pojavi se izbornik HOME.

**2** Pritisnite  $\Delta/\nabla/\langle\sqrt{2}\rangle$  za odabir **de (Settings)** i pritisnite  $\triangleright$  11. Pojavi se popis opcija za podešavanje.

**◯** Pritisnite  $\Delta$  $\sqrt{\ }$  za odabir "Unit Information" i pritisnite  $\triangleright$  **.** ■ Pojavi se popis raspoloživih informacija o uređaju. Možete ih listati tipkama  $\Delta/\nabla$ .

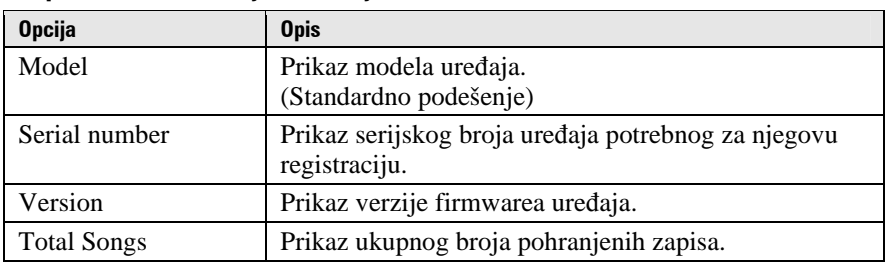

#### Raspoložive informacije o uređaju

## Odabir jezika izbornika i poruka

Možete odabrati jezik izbornika i poruka koji se prikazuju na zaslonu uređaja.

# A **Pritisnite i zadržite tipku BACK.**

Pojavi se izbornik HOME.

- **<sup><b>∂**</sup> Pritisnite ∆ $\sqrt{7}/\sqrt{4}$  za odabir  $\frac{4}{\sqrt{45}}$  (Settings) i pritisnite  $\triangleright$  II. Pojavi se popis opcija za podešavanje.
- **◯** Pritisnite  $\Delta$  $\sqrt{\ }$  za odabir "Language" i pritisnite  $\triangleright$  ...

**4** Pritisnite ∆ $\sqrt{\ }$  za odabir jezika i pritisnite  $\triangleright$  ... Pojedinosti o svakom jeziku potražite u donjoj tablici.

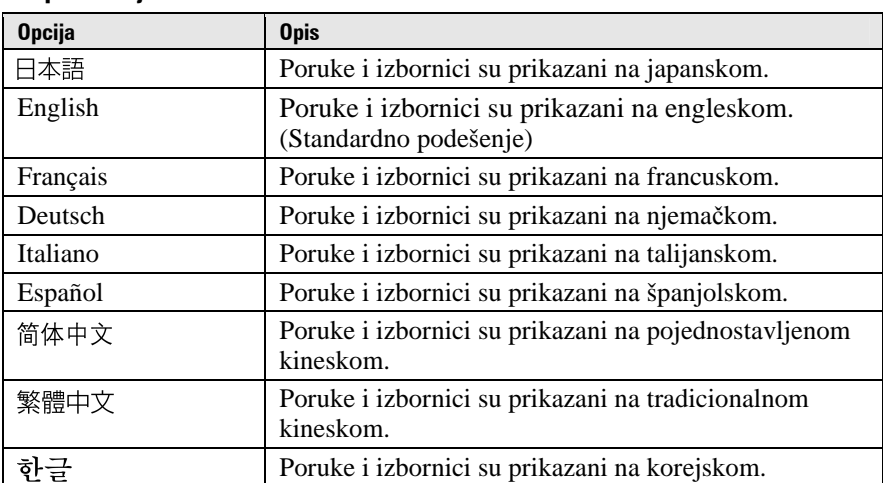

### Raspoloživi jezici

## Resetiranje postavki uređaja na tvorničke vrijednosti

Postavke uređaja možete resetirati na tvorničke vrijednosti. Tim postupkom se ne brišu zapisi pohranjeni u uređaj.

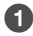

#### A **Pritisnite i zadržite tipku BACK.**  Pojavi se izbornik HOME.

- **Ø** Pritisnite ∆/ $\nabla$ / $\triangle$ / $\triangleright$  za odabir **<del>û</del>** (Settings) i pritisnite  $\triangleright$  II. Pojavi se popis opcija za podešavanje.
- **◯ Pritisnite**  $\Delta$ **/** $\nabla$  **za odabir "Reset All Settings" i pritisnite**  $\triangleright$  **II.** Pojavi se izbornik za podešavanje.
- **<sup>△</sup>** Pritisnite  $\triangleleft$  /  $\triangleright$  za odabir "Yes" i pritisnite  $\triangleright$  II. Pojavi se poruka "Restored factory settings" i ponovo se pojavi popis opcija za podešavanje.

### Za odustajanje od povratka na tvornička podešenja

## **1** Odaberite "No" u koraku **△** i pritisnite ▷ **.**

Postavke uređaja ostaju nepromijenjene i ponovo se pojavi popis opcija za podešavanje.

### **Napomena**

• Postavke se ne mogu vratiti na tvorničke vrijednosti tijekom reprodukcije zapisa.

## Inicijaliziranje tvrdog diska

Možete inicijalizirati ugrađeni tvrdi disk uređaja. Tim postupkom brišu se svi audio podaci i ostali pohranjeni podaci. Svakako provjerite podatke pohranjene na tvrdi disk prije inicijalizacije.

A **Pritisnite i zadržite tipku BACK.**  Pojavi se izbornik HOME.

**2** Pritisnite  $\Delta\sqrt{7}/\sqrt{2}$  za odabir **ca** (Settings) i pritisnite  $\triangleright$  11.

Pojavi se popis opcija za podešavanje.

- **<sup>6</sup>** Pritisnite ∆ $\triangledown$  za odabir "Initialize Disk" i pritisnite  $\triangleright$  ... Pojavi se izbornik za podešavanje.
- **<sup>△</sup>** Pritisnite  $\triangleleft$  /  $\triangleright$  za odabir "Yes" i pritisnite  $\triangleright$  III. Pojavi se prozor za potvrdu.
- E **Pritisnite** g**/**G **za odabir "Yes" i pritisnite** 7**.**  Pojavi se poruka "Initialize Disk". Po završetku inicijalizacije pojavi se poruka "Hard disk initialization complete" i na zaslon se vraća izbornik za podešavanje.

## Za odustajanje od povratka na tvornička podešenja

**1** Odaberite "No" u koracima  $\bullet$  i  $\bullet$  te pritisnite  $\triangleright$  II. Sadržaj tvrdog diska ostaje nepromijenjen i ponovo se pojavi izbornik za podešavanje.

## **Napomene**

- Nemojte inicijalizirati tvrdi disk uređaja na računalu.
- Tvrdi disk se ne može inicijalizirati tijekom reprodukcije zapisa.
- Inicijaliziranjem tvrdog diska, sve postavke uređaja se resetiraju na tvorničke vrijednosti i brišu se svi audio zapisi i druge datoteke.

# Punjenje baterije pomoću mrežnog adaptera

Bateriju ovog uređaja možete puniti tako da ga spojite na računalo. Kad niste u blizini računala, to možete učiniti pomoću isporučenog mrežnog adaptera\*\* i USB kabela.

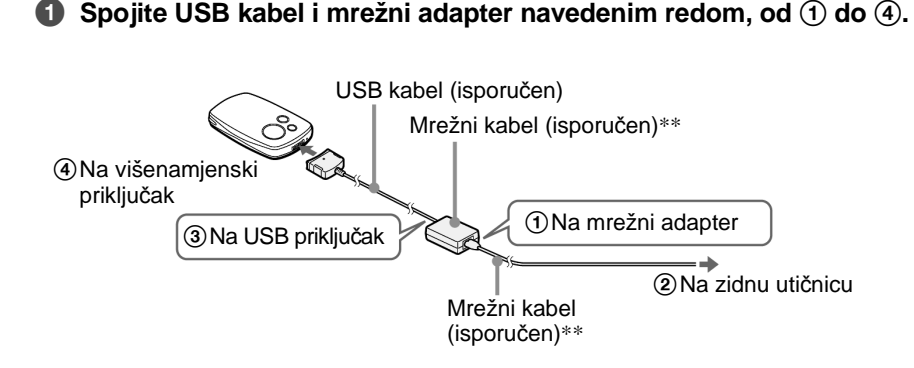

Vremena punjenja navedena su u nastavku. Po završetku punjenja na zaslonu uređaja zasvijetli indikator  $\Box$  i žaruljica na USB kabeli se gasi. **NW-A1000:** Baterija se za oko jedan sat\* napuni do približno 80%, dok je za potpuno punjenje potrebno oko dva sata.\*

**NW-A3000:** Baterija se za oko dva sata\* napuni do približno 80%, dok je za potpuno punjenje potrebno oko tri sata.\*

- \* Podaci o vremenu punjenja su približni i baziraju se na punjenju prazne baterije pri tipičnoj sobnoj temperaturi. Stvarno vrijeme punjenja će se razlikovati, ovisno o početnoj napunjenosti i stanju baterije. Ako primjerice punite već gotovo napunjenu bateriju, do potpune napunjenosti bit će potrebno malo vremena. Punjenje pri niskim temperaturama traje duže nego pri tipičnoj sobnoj temperaturi.
- \*\* Ovisno o zemlji ili regiji, uz uređaj možda neće biti isporučen mrežni adapter i mrežni kabel. Koristite odgovarajući mrežni adapter (opcija).

Nastavlja se  $\sqrt{ }$ 

### Provjera preostalog kapaciteta baterije

Preostali kapacitet baterije prikazan je u donjem desnom uglu izbornika Now Playing, izbornika za podešavanje itd. Kako se baterija troši, crni segmenti indikatora se smanjuju.

$$
\text{Cov} \rightarrow \text{Cov} \rightarrow \text{Cov} \rightarrow
$$

\*Na pokazivaču se pojavi "LOW BATTERY. Please Charge." i oglasi se zvučni signal.

### U&estalo punjenje baterije

Baterija ovog uređaja koristi tehnologiju koja nije podložna "memorijskom efektu". Punjenje baterije koja nije sasvim prazna stoga ne smanjuje njezin kapacitet.

### **Napomene**

- Za punjenje baterije, spojite uređaj na zidnu utičnicu pomoću isporučenog mrežnog adaptera\*\* i USB kabela ili pomoću dodatno nabavljivog *cradlea* za punjenje.
- Za najbolje rezultate, punite bateriju pri temperaturi između 5 i 35°C.
- Indikator kapaciteta baterije na zaslonu je približan. Primjerice, jedan crni segment indikatora ne znači uvijek 1/4 kapaciteta.
- Preciznost indikatora kapaciteta baterije može varirati, ovisno o uvjetima rada i okolišu.
- Spojite li uređaj na mrežni adapter tijekom reprodukcije, aktivira se pauza, prikaže se animacija i pojavi se izbornik HOME.
- Prazna baterija se može napuniti oko 500 puta. Stvarni broj mogućih punjenja tijekom radnog vijeka baterije varira, ovisno o stanju uređaja i baterije.
- \*\* Ovisno o zemlji ili regiji, uz uređaj možda neće biti isporučen mrežni adapter i mrežni kabel. Koristite odgovarajući mrežni adapter (opcija).

# Za maksimiziranje radnog vijeka baterije

Pridržavajući se ovih jednostavnih naputaka možete produžiti vrijeme reprodukcije s jednim punjenjem baterije.

#### Ručno isključujte uređaj

Premda se uređaj isključuje automatski ako je nekoliko minuta ostavljen u stanju pauze, možete uštedjeti bateriju ako ručno isključite uređaj kad ga više ne koristite.

Pritisnite i zadržite tipku OPTION ili odaberite opciju "Shut Down" unutar parametra "Option" bilo kojeg izbornika.

#### Podesite prikaz na zaslonu

Podesite li opciju "Display" na "15 sec", potrošnja baterije će biti manja no kod drugih podešenja ( $\mathcal{F}$  str. 50).

#### Podesite svjetlinu zaslona

Niža vrijednost opcije "Brightness" štedi bateriju kad je zaslon uključen  $(\mathcal{F}$  str. 51).

#### Iskliučenie zvučnog efekta

Podesite li opciju "Sound" na "None" potrošnja baterije će biti manja no kod drugih podešenja ( $\mathscr F$  str. 45).

### Ne ostavljajte računalo u sleep stanju s priključenim ovim uređajem

Ostavite li računalo u *suspend*, *sleep* ili *hibernate* stanju dok je na njega spojen ovaj uređaj putem USB kabela, baterija se ne puni. Umjesto toga uređaj nastavlja trošiti bateriju i prazniti je.

### **Napomena**

• Nemojte ostavljati uređaj duže vrijeme spojenim na prijenosno računalo koje nije priključeno na napajanje jer se tako može isprazniti baterija računala.

# Definicije pojmova "format" i "brzina bita"

### Što je format?

Format zapisa odnosi se na način koji koristi program CONNECT Player za pohranjivanje audio informacija o zapisu kad se zapisi importiraju s Interneta ili audio CD-ova.

Uobičajeni formati su MP3 i ATRAC itd.

**MP3:** MP3 (MPEG-1 Audio Layer3) je standardna tehnologija audio kompresije koju je razvila MPEG radna grupa organizacije ISO (International Organization for Standardization).

MP3 sažima audio datoteke na približno 1/10 veličine standardnih CD audio zapisa.

**ATRAC:** ATRAC (Adaptive Transform Acoustic Coding) je općeniti naziv koji se koristi za ATRAC3 i ATRAC3plus formate. ATRAC je tehnologija audio kompresije koja zadovoljava zahtjeve za visokom kvalitetom zvuka i velikim stupnjem kompresije. ATRAC3 može komprimirati audio datoteke na približno 1/10 veličine standardnih CD audio zapisa. ATRAC3, naprednija verzija formata ATRAC3 može komprimirati audio datoteke na približno 1/20 veličine standardnih CD audio zapisa.

### Što je brzina bita?

Brzina bita odnosi se na količinu podataka koja se obradi u jednoj sekundi. Općenito, veća brzina bita omogućava višu kvalitetu zvuka. No, veća brzina bita zahtijeva i veći kapacitet za pohranjivanje podataka.

### Koji je odnos između brzine bita, kvalitete zvuka i kapaciteta za pohranjivanje podataka?

Općenito, veće brzine bita omogućuju višu kvalitetu zvuka ali za audio zapise iste dužine zahtijevaju veći kapacitet tako da je broj zapisa koji možete pohraniti manji.

Manje brzine bita omogućuju pohranjivanje većeg broja zapisa, ali je kvaliteta zvuka niža. Detalje o podržanim audio formatima i brzinama bita potražite na @ str. 90.

### **Napomena**

• Kopirate li zapis s nižom brzinom bita s CD-a pomoću programa CONNECT Player, nije moguće poboljšati njegovu kvalitetu zvuka odabirom veće brzine bita tijekom prijenosa.

## Reprodukcija zapisa bez pauza

Kopirate li zapise pomoću programa CONNECT Player u ATRAC formatu na uređaj, možete ih reproducirati kontinuirano, bez pauza. Primjerice, album koji sadrži duži zapis ili snimke koncerta bez pauza između pjesama može se na taj način reproducirati kontinuirano.

### **Napomene**

- Kako bi mogli reproducirati zapise bez pauza, potrebno ih je importirati u CONNECT Player kao jedan album, u istom ATRAC formatu.
- Premda uređaj reproducira zapise bez pauza, kad se zapisi u ATRAC formatu reproduciraju pomoću CONNECT Playera, između zapisa se svejedno umeću pauze.

## Reprodukcija audio zapisa pohranjenih u **SonicStage**

Na ovom uređaju možete reproducirati zapise pohranjene u programu SonicStage tako da ih prvo importirate u CONNECT Player. Detalje o importiranju u CONNECT Player potražite u njegovoj Help datoteci.

### **Napomena**

• Zapisi u programu SonicStage koji imaju ekstenziju ".omg" (datoteke OpenMG formata) ne mogu se importirati u CONNECT Player. Za importiranje tih zapisa u CONNECT Player, pretvorite ih u ".oma" format pomoću značajke "SonicStage file conversion tool". Detalje potražite u Help datoteci CONNECT Player programa.

## Kako se informacije o zapisu kopiraju na uređaj?

Kad importirate CD zapise u CONNECT Player, on automatski prikuplja informacije o zapisima (poput naslova albuma, imena izvođača i naziva zapisa) pomoću besplatne internetske baze podataka (CDDB, Gracenote CD DataBase). Kad kopirate zapise na uređaj, te se informacije pohranjuju zajedno sa zapisima.

One omogućuju uporabu naprednih funkcija pretraživanja a uređaju.

### **Napomena**

• Informacije o nekim zapisima možda se neće moći učitati s Interneta. Za takve zapise možete unijeti informacije ručno i editirati ih u CONNECT Playeru. Detalje potražite u Help datoteci CONNECT Player programa.

# Pohraniivanje drugih podataka

Osim audio datoteka, na tvrdi disk ovog uređaja možete pohraniti i druge podatke iz računala pomoću Windows Explorera.

Tvrdi disk ovog uređaja se u Windows Exploreru pojavi kao prenosivi disk.

## **Napomene**

- Nemojte istodobno koristiti CONNECT Player i Windows Explorer.
- Za kopiranje željenih audio datoteka uvijek koristite CONNECT Player. Koristite li za tu svrhu Windows Explorer, audio datoteke se neće moći reproducirati na ovom uređaju.
- Tijekom prijenosa podataka između računala i uređaja nemojte odspajati USB kabel jer se podaci mogu oštetiti.
- Nemojte inicijalizirati tvrdi disk ovog uređaja putem računala. Ako je potrebno inicijalizirati tvrdi disk, slijedite postupak opisan na  $\mathscr F$  str. 55.
- Veličina tvrdog diska ovog uređaja je u Windows Exploreru prikazana manjom no što doista jest jer uređaj koristi vrijednost od 1 000 000 000 bajta za 1 GB, dok Windows Explorer 1 GB računa kao 1 073 741 824 bajta. Na uređaju je veličina tvrdog diska prikazana na sljedeći način: NW-A1000: oko 5,6 GB (5 980 979 200 bajta) NW-A3000: oko 18,2 GB (19 542 409 216 bajta)

# Nadogradnja firmwarea uređaja

Nadogradnjom firmwarea uređaja uvijek ste sigurni da on ima najnovije značajke. Detalje o najnovijem firmwareu i njegovoj instalaciji potražite na sljedećim web stranicama:

Za korisnike u SAD-u: http://www.sony.com/walkmansupport/

Za korisnike u Kanadi: http://www.sony.ca/ElectronicsSupport/

Za korisnike u Europi: http://www.sonydigital-link.com/DNA/

Za korisnike u Kini: http://service.sony.com.cn/KB/

Za korisnike u Tajvanu: http://www.twsupport.css.ap.sony.com/

Za korisnike u Koreji: http://scs.sony.co.kr/walkman/

Za korisnike u drugim zemljama/područjima: http://www.css.ap.sony.com/

### A **U**č**itajte "Digital Player Software Update tool" na svoje ra**č**unalo s web stranice.**

B **Spojite ure**đ**aj na ra**č**unalo i pokrenite "Digital Player Software Update tool".** 

C **Slijedite upute na zaslonu za nadogradnju firmwarea ure**đ**aja,**  Po završetku nadogradnje, pojavi se sljedeća poruka: "The software

update was prepared. Execute 'Safely remove USB device' and disconnect the USB cable with the device. The software update will start.". ("Nadogradnja je spremna. Izvedite 'Safely remove USB device' i odspojite USB kabel zajedno s uređajem. Nadogradnja će početi.")

## D **Odspojite ure**đ**aj s ra**č**unala.**

Uređaj automatski pokreće nadogradnju firmwarea. Po završetku nadogradnje uređaj se automatski restarta.

## `Ö`Saviet

• Ako preostali kapacitet baterije nije dostatan za nadogradnju firmwarea, pojavi se poruka "Battery too low to update firmware. Please charge." Napunite bateriju do kraja i zatim pokrenite nadogradnju firmwarea pomoću "Digital Player Software Update tool".

# U slučaju problema

Ukoliko se prilikom korištenja uređaja javi problem, pokušajte ga ukloniti na neki od sljedećih načina.

**1 Resetirajte ure**đ**aj tako da malenim šiljatim predmetom pritisnete tipku RESET.** 

To ne utječe na pohranjene zapise i podešenja uređaja i nijedna informacija se ne briše.

**2 Pogledajte probleme navedene u ovom poglavlju.** 

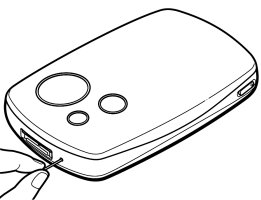

- **3 Pogledajte informacije o problemu u Help datoteci programa Connect Play.**
- **4 Potražite informacije o problemu na web stranicama s podrškom (**1 **str. 88).**
- **5 Ako unato**č **svemu navedenom ne uspijete riješiti problem, obratite se najbližem Sony zastupniku.**

#### Napajanje

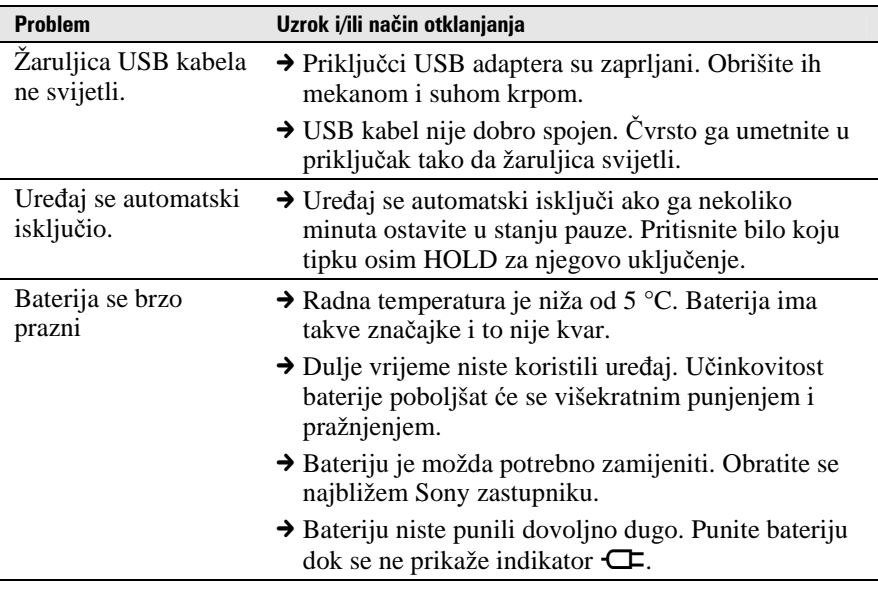

Nastavlja se  $\sqrt{2}$ 

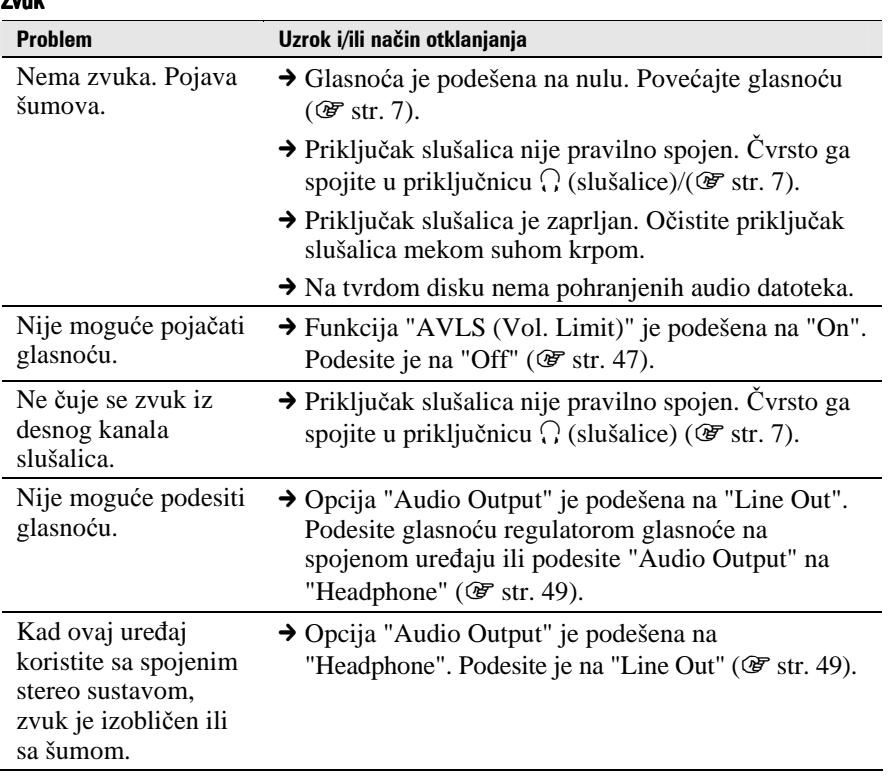

#### Zvuk

Nastavlja se  $\sqrt[1]{ }$ 

#### Uporaba/reprodukcija Uporaba/reprodukcija

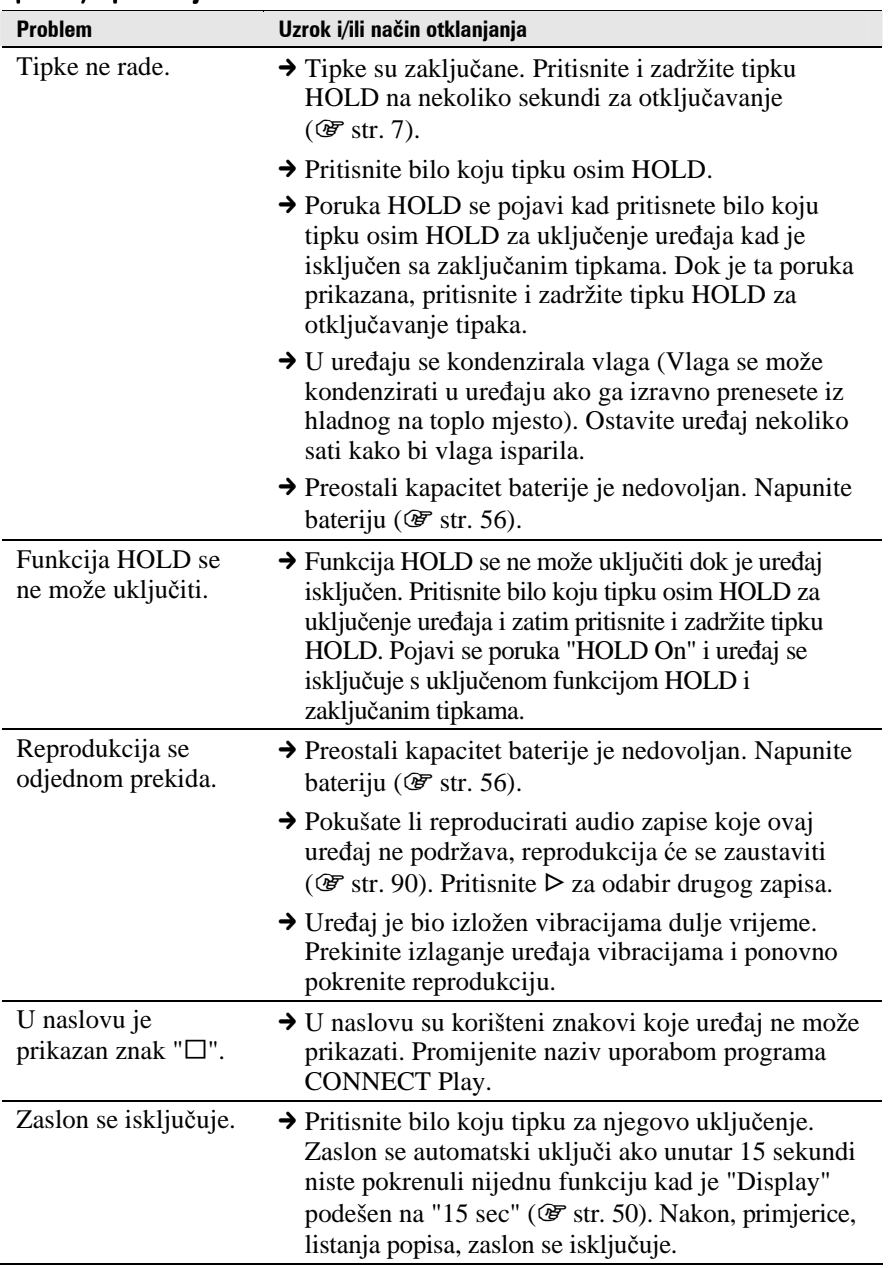

Nastavlja se  $\Downarrow$ 

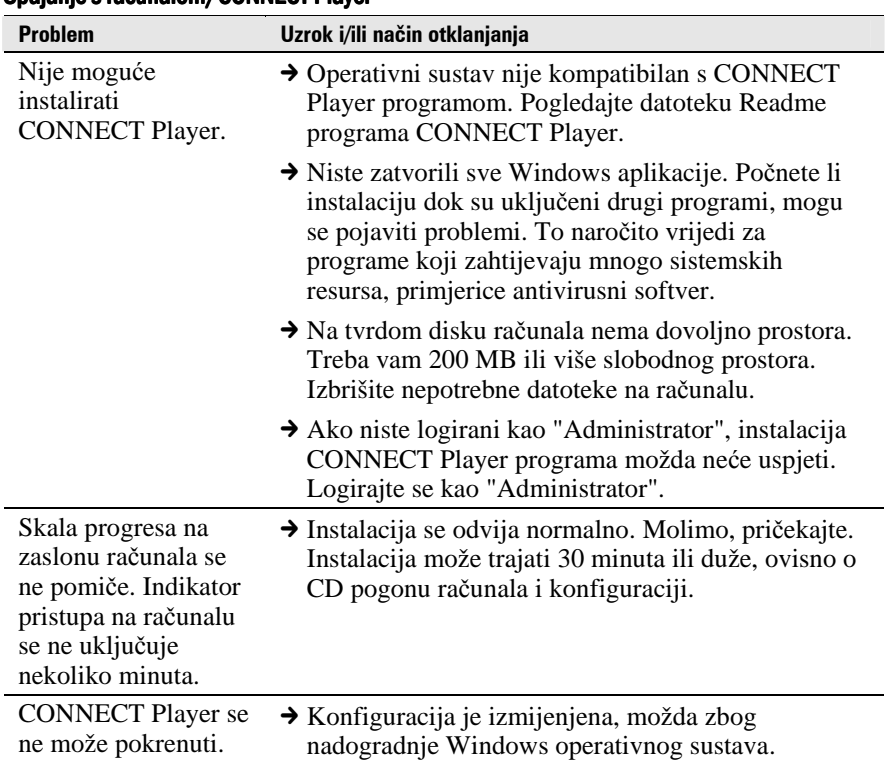

#### Spajanje s računalom/CONNECT Player

Nastavlja se  $\sqrt[1]{}$ 

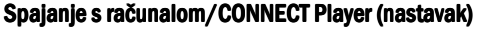

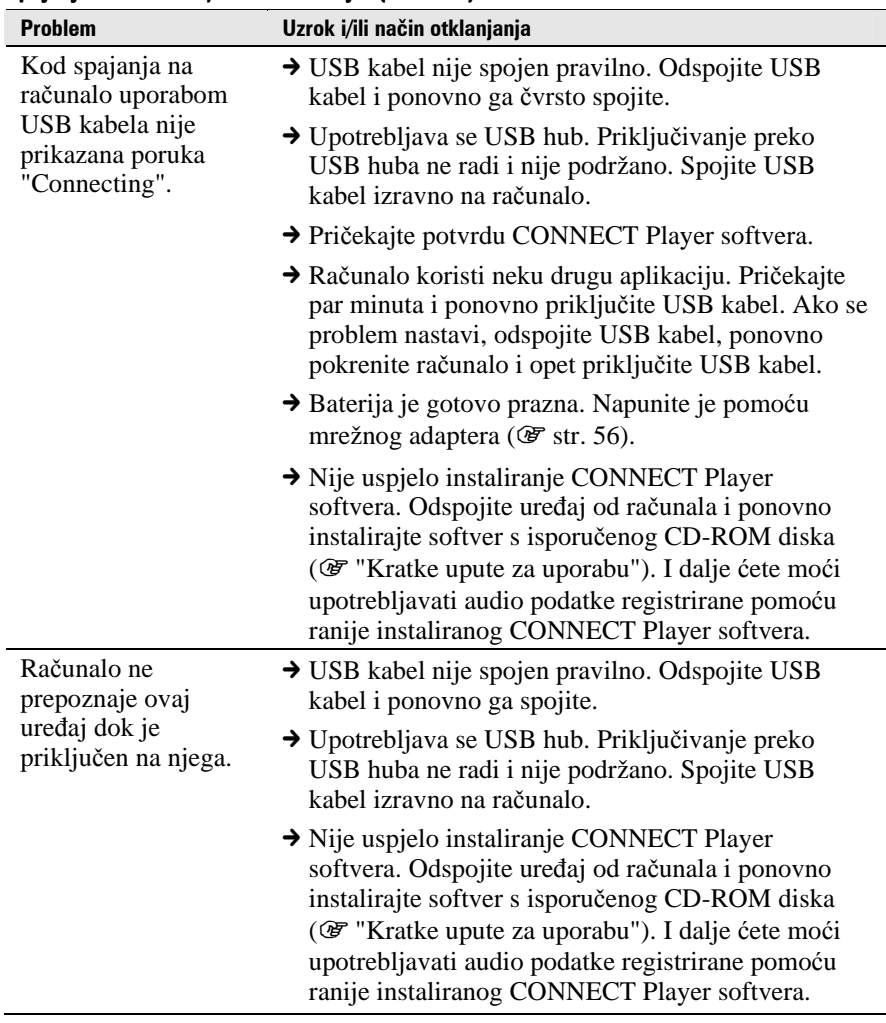

Nastavlja se  $\Downarrow$ 

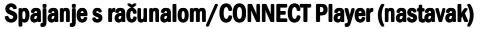

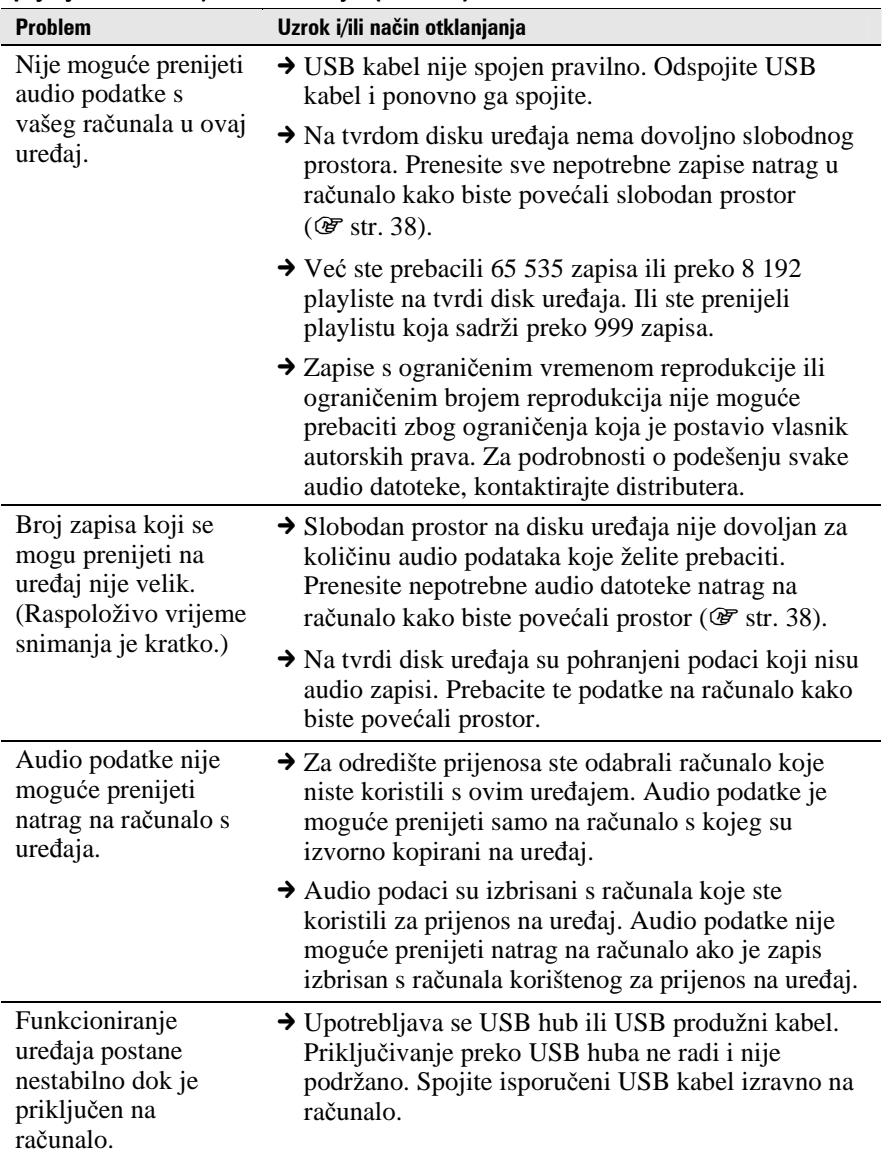

Nastavlja se  $\Downarrow$ 

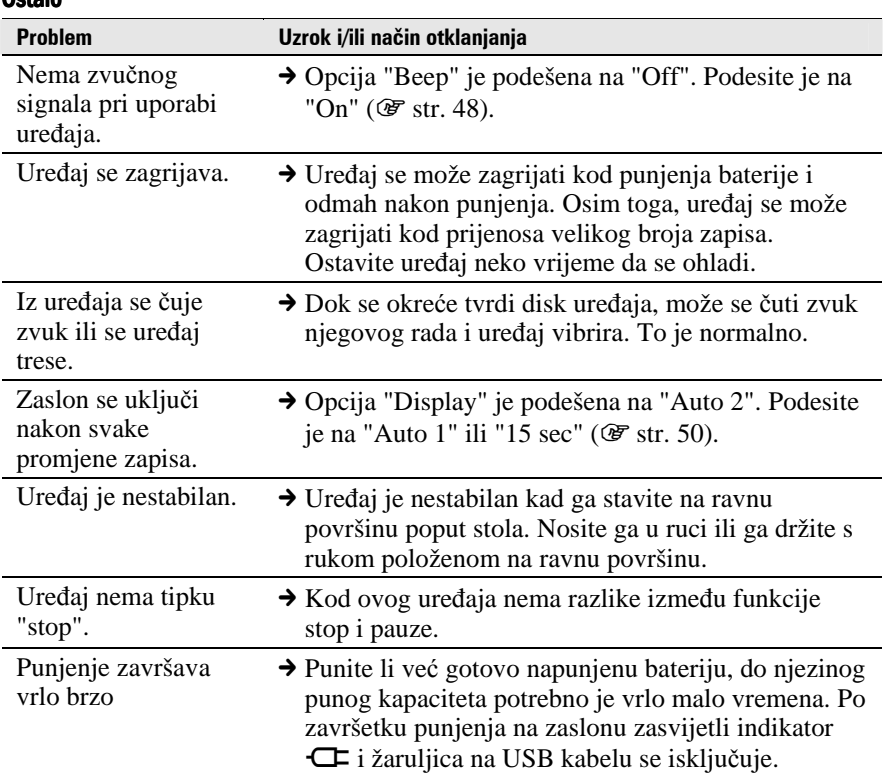

#### **Octain**

# Poruke pogrešaka

Slijedite dolje navedene upute ako se neka od poruka pojavi na zaslonu.

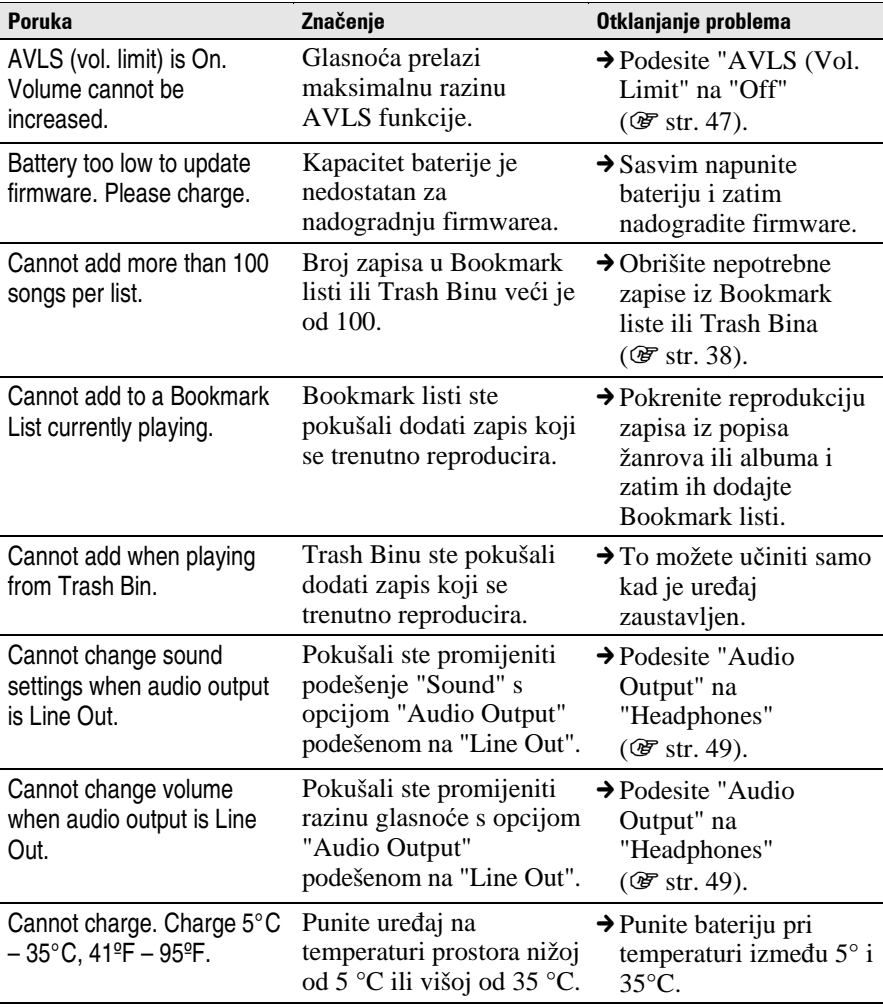

Nastavlja se  $\overline{\Downarrow}$
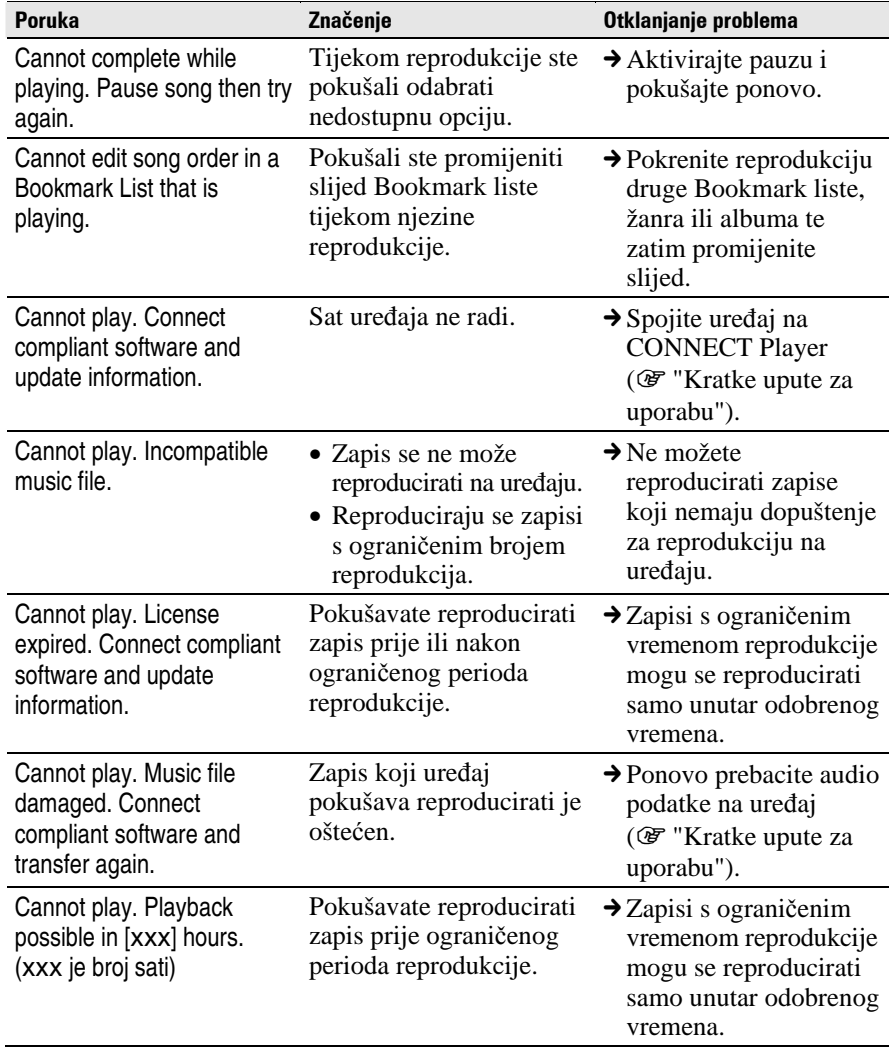

Nastavlja se  $\Downarrow$ 

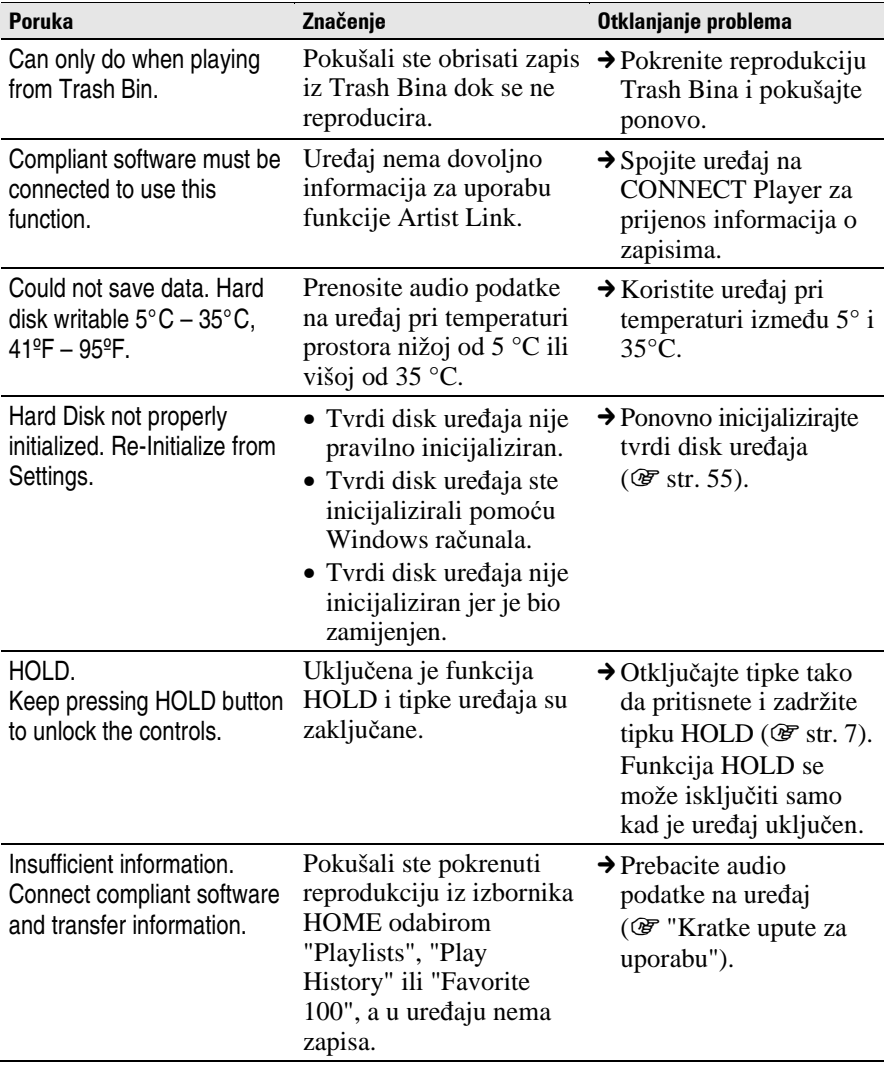

Nastavlja se  $\overline{\Downarrow}$ 

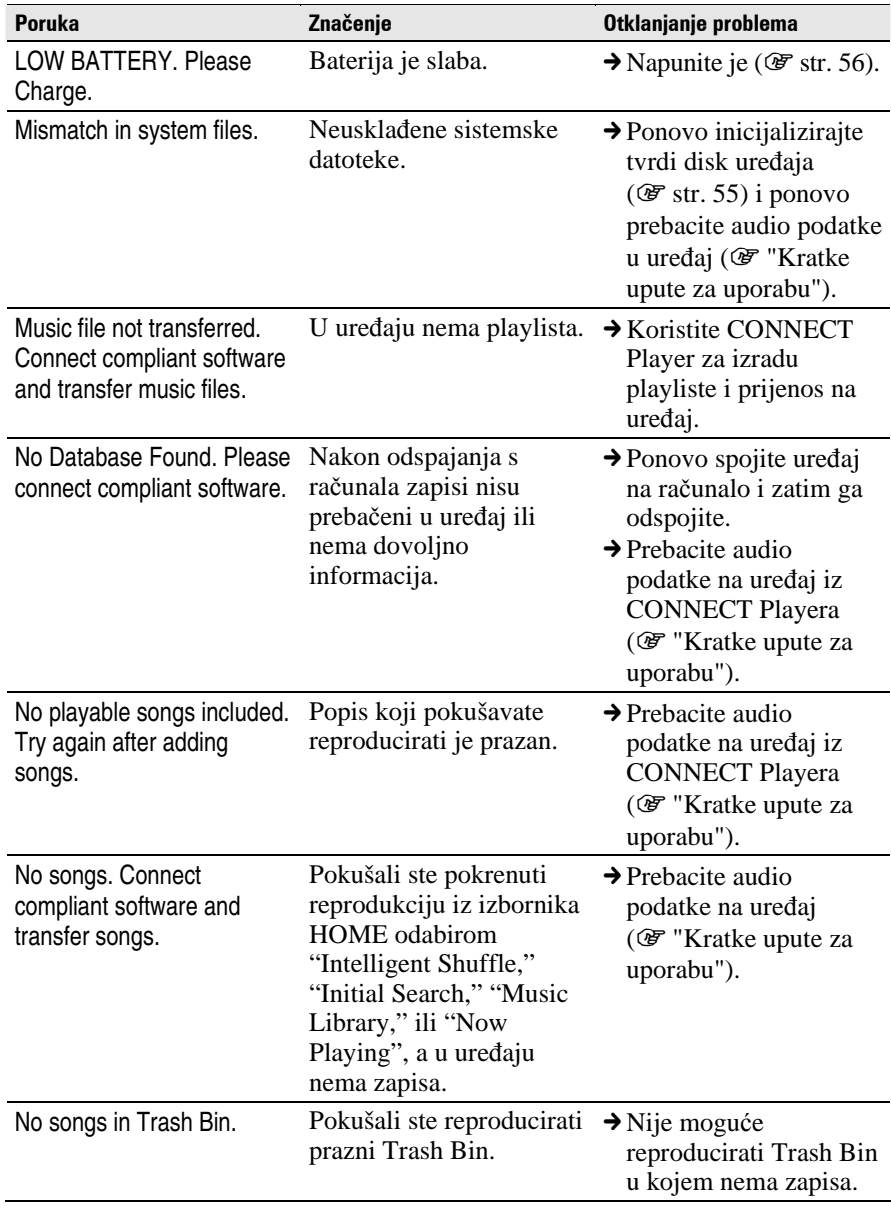

Nastavlja se $\stackrel{\mathbb{I}}{\diamond}$ 

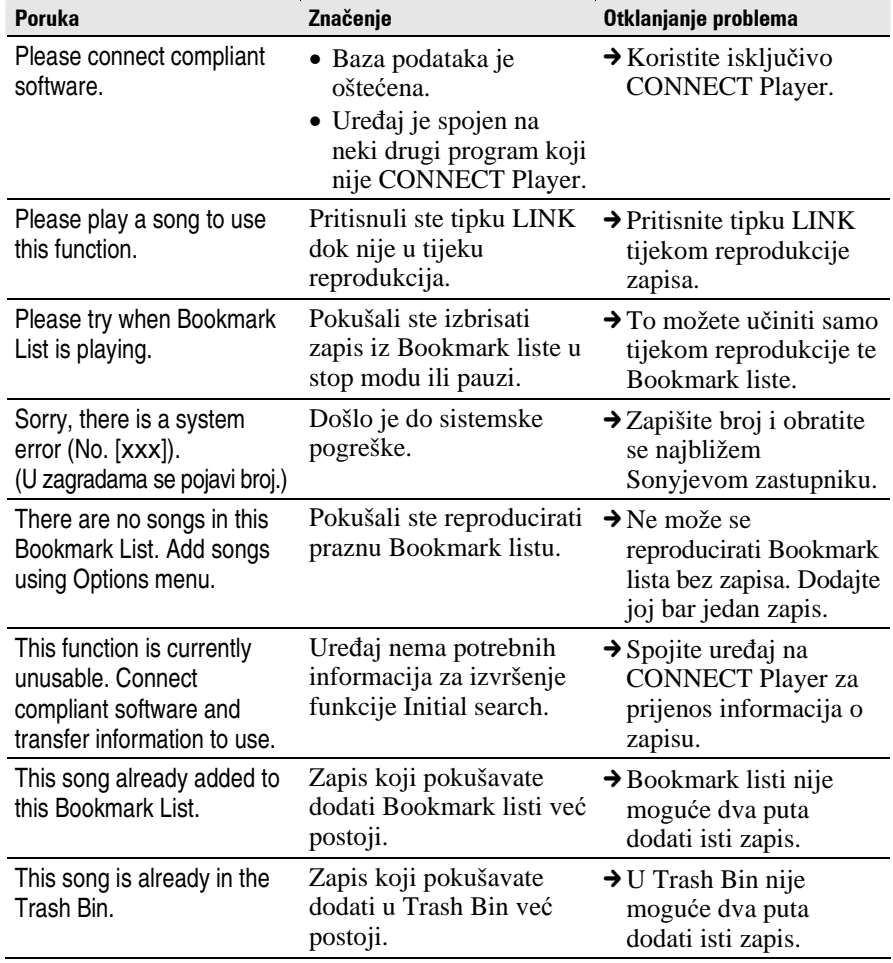

Nastavlja se  $\overline{\psi}$ 

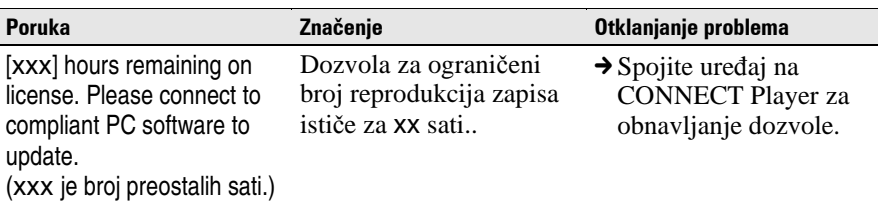

# Deinstalacija CONNECT Playera

Za deinstalaciju isporučenog programa s računala slijedite niže navedeni postupak.

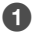

- A **Kliknite "Start" "Control Panel".1)**
- B **Dva puta kliknite "Add/Remove Programs."**
- C **Kliknite "Connect Player" u listi "Currently Installed Programs" i zatim kliknite "Change and Remove".2)**

Slijedite upute na zaslonu i restartajte računalo. Deinstalacija je potpuna tek nakon restartanja,

 $1)$  "Settings" – "Control Panel" ako imate Windows 2000.

 $^{2)}$  "Change/Remove" ako imate Windows 2000.

### **Napomena**

• Kad instalirate CONNECT Player, istodobno se instalira i OpenMG Secure modul. Nemojte ga brisati jer ga mogu koristiti drugi programi.

### Dodatne informacije

### Informacija za korisnike

Oznaka modela i serijski broj su navedeni na stražnjoj strani uređaja. Zapišite ih na donje linije. Poslužite se tim informacijama kod svakog pozivanja Sony prodavatelja u vezi ovog uređaja.

Model \_\_\_\_\_\_\_\_\_\_\_\_\_\_\_\_\_\_\_\_\_\_\_\_\_\_ Serijski br.

# UPOZORENJE

### Kako biste izbiegli opasnost od požara i električnog udara, nemojte uređaj izlagati kiši ili vlazi.

Nemojte postavljati uređaj u skučeni prostor, poput police za knjige ili ugradbenog ormarića.

Kako biste izbjegli opasnost od požara, nemojte pokrivati otvore za ventilaciju na uređaju novinama, stolnjacima, zastorima i sl. Nemojte stavljati upaljene svijeće na uređaj.

Kako biste izbjegli opasnost od električnog udara, nemojte stavljati predmete s tekućinom na uređaj (npr. vaze).

Nastavlja se  $\mathcal{V}$ 

# Imate li pitanja o ovom proizvodu, posjetite:

www.sony.com/walkmansupport

Nastavlja se  $\overline{\psi}$ 

## Zbrinjavanje starih električnih i elektroničkih uređaja (primjenjuje se u Europskoj uniji i ostalim europskim zemljama s posebnim sistemima zbriniavania)

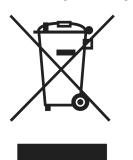

Ova oznaka na proizvodu ili na ambalaži označava da se ovaj proizvod ne smije zbrinjavati kao kućni otpad. On treba biti zbrinut na za tu namjenu predviđenom mjestu za reciklažu električke ili elektroničke opreme. Pravilnim zbrinjavanjem starog proizvoda čuvate okoliš i brinete za zdravlje svojih bližnjih. Nepravilnim odlaganjem proizvoda ugrožava se okoliš i zdravlje

ljudi. Reciklažom materijala pomažete u očuvanju prirodnih izvora. Za detaljne informacije o reciklaži ovog proizvoda, molimo kontaktirajte vašu lokalnu upravu, odlagalište otpada ili trgovinu gdje ste kupili proizvod. Primjenjivi pribor: Slušalice

# Napomene o odbacivanju dotrajalog uređaja

Ovaj uređaj ima ugrađenu punjivu litij-ionsku bateriju, zato ga na kraju radnog vijeka odbacite na ekološki siguran način. Za informacije o modelu NW-A1000 pogledajte  $\mathcal F$  str. 83. Za informacije o modelu NW-A3000 pogledajte  $\mathcal F$  str. 84.

U nekim je zemljama zakonski regulirano odbacivanje starih baterija kakvu koristi ovaj uređaj. Raspitajte se o važećim pravilima u svojoj zemlii.

### **Napomene**

- Nikad ne rastavljajte uređaj osim kad ga odbacujete.
- Budite pažljivi pri rukovanju internim metalnim komponentama uređaja. Posebnu pozornost obratite na rubove.

Nastavlia se  $\mathcal{V}$ 

# Uklanjanje ugrađene punjive baterije modela NW-A1000

**1 Skinite spojnicu sa stražnje**  strane uređaja.

Prihvatite je s bočnih strana malenom pincetom.

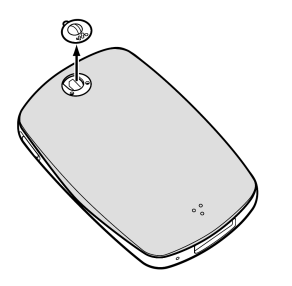

**2 Povucite stražnji pokrov ure**đ**aja prema dolje i zatim ga podignite kao što je prikazano strelicom na donjoj slici.** 

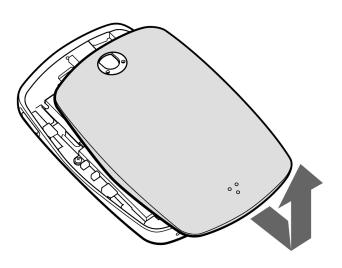

**3 Skinite dva vijka s rubova okvira ure**đ**aja.** 

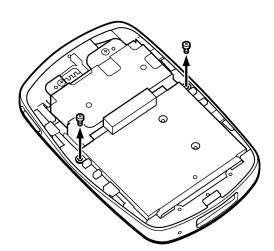

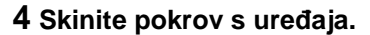

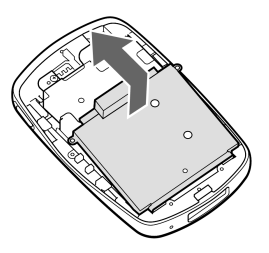

**5 Skinite dva vijka s rubova nosa**č**a baterije.** 

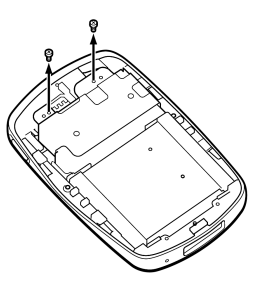

**6 Povucite žicu koja povezuje bateriju s ure**đ**ajem kako bi odvojili kontakt baterije od priklju**č**ka ure**đ**aja.** 

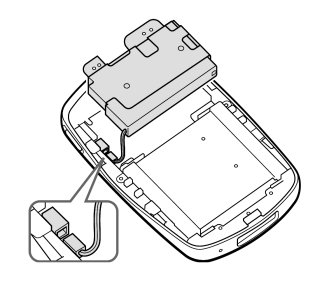

### **Napomena**

• Ostavite sve metalne dijelove pričvršćene za bateriju i bacite ih zajedno s njom.

Nastavlja se  $\mathcal{V}$ 

# Uklanjanje ugrađene punjive baterije modela NW-A3000

- **1 Skinite vijak sa stražnje strane ure**đ**aja.** 
	- Prihvatite ga s bočnih strana malenom pincetom.

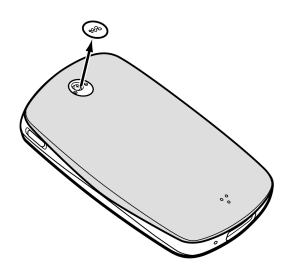

**2 Skinite dva vijka iza pokrova.** 

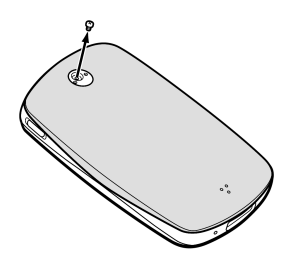

**3 Povucite stražnji pokrov ure**đ**aja prema dolje i zatim ga podignite kao što je prikazano strelicom na donjoj slici.** 

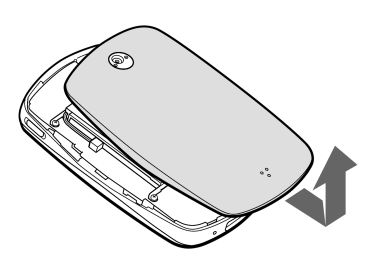

**4 Skinite** č**etiri vijka s rubova okvira ure**đ**aja.** 

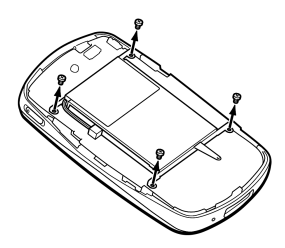

**5 Izvadite bateriju iz ure**đ**aja.** 

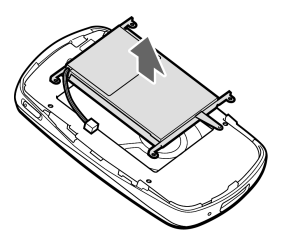

**6 Povucite žicu koja povezuje bateriju s ure**đ**ajem kako bi odvojili kontakt baterije od priklju**č**ka ure**đ**aja.** 

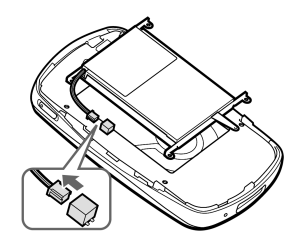

### **Napomena**

• Ostavite sve metalne dijelove pričvršćene za bateriju i bacite ih zajedno s njom.

# Mjere opreza

# **Sigurnost**

- Nemojte stavljati strane predmete u priključak DC IN na uređaju.
- Nemojte kratko spajati kontakte na uređaju drugim metalnim predmetima.

# **Postavljanje**

- Nikad nemojte upotrebljavati uređaj na mjestima gdje bi mogao biti izložen jakom svjetlu, temperaturi, vlazi ili vibracijama.
- Nemojte umatati uređaj kad ga koristite s mrežnim adapterom. Pregrijavanje uređaja može uzrokovati greške u radu ili kvar.

# **Zagrijavanje**

Uređaj se može zagrijati tijekom punjenja ako se koristi dulje vrijeme.

# Slušalice

### Sigurnost u prometu

Nemojte koristiti slušalice dok vozite automobil ili bicikl, ili upravljate nekim motornim vozilom. Možete se dovesti u opasnost. Osim toga, korištenje slušalica je protuzakonito u nekim krajevima. Također može biti opasno koristiti uređaj uz povećanu glasnoću dok hodate, naročito na pješačkim prijelazima. Budite krajnje oprezni ili prekinite uporabu uređaja u mogućim opasnim situacijama.

## Prevencija oštećenja sluha

Izbjegavajte uporabu slušalica uz veliku glasnoću. Stručnjaci za sluh izjasnili su se protiv trajnog, glasnog i duljeg slušanja. Ako osjetite zujanje u ušima, smanjite glasnoću ili prekinite uporabu.

Nastavlja se  $\sqrt{2}$ 

## Briga za bližnje

Glasnoću držite na umjerenoj razini. Tako ćete moći čuti zvukove iz okoline i pokazati obzir prema ljudima oko sebe.

## Upozorenje

Ako za vrijeme uporabe uređaja dođe do grmljavinskog nevremena, odmah skinite slušalice.

# Čišćenje

- Kućište uređaja čistite mekom krpom, poput one za čišćenje naočala.
- Ako se uređaj jako zaprlja, očistite ga mekom krpom blago natopljenom vodom ili otopinom blagog deterdženta.
- Nemojte upotrebljavati spužvice ili prašak za ribanje niti otapala, poput alkohola ili benzena, jer mogu oštetiti površinu kućišta.
- Pazite da u uređaj kroz otvor blizu priključka ne uđe voda.
- Redovito čistite priključak slušalica.

# **NAPOMENE**

- Snimljena glazba je namijenjena samo za privatno slušanje. Uporaba glazbe izvan ovog ograničenja zahtijeva dopuštenje vlasnika autorskog prava.
- Sony ne preuzima odgovornost i nije dužan kompenzirati gubitak nesnimljenog materijala do kojeg može doći zbog problema s uređajem ili računalom.

Nastavlja se  $\psi$ 

# O softveru

- Zakoni o zaštiti autorskih prava zabranjuju djelomičnu ili potpunu reprodukciju softvera ili priloženog priručnika te iznajmljivanje softvera bez dozvole vlasnika autorskog prava.
- Ni u kojem slučaju SONY ne preuzima odgovornost za bilo koju vrstu financijske štete, gubitak profita, uključujući zahtjeve trećih osoba, do kojih može doći zbog uporabe softvera isporučenog uz ovaj uređaj.
- Ako se pojave poteškoće pri uporabi softvera zbog pogrešaka u proizvodnji, SONY će zamijeniti softver. Ipak, Sony ne preuzima nikakvu drugu odgovornost.
- Softver isporučen uz ovaj uređaj ne može se koristiti uz uređaje za koje nije namijenjen.
- Obratite pažnju na činjenicu da se specifikacije softvera mogu promijeniti bez prethodne najave kao rezultat stalnog usavršavanja kvalitete.
- Uporaba uređaja uz neki drugi softver nije pokrivena jamstvom.
- Sposobnost ovog uređaja da prikaže različite jezike ovisi o instaliranom operativnom sustavu (OS) vašeg računala. Za postizanje boljih rezultata, provjerite je li instalirani OS kompatibilan s jezikom kojeg želite prikazati.
	- − Ne jamčimo da će CONNECT Player moći ispravno prikazati sve jezike.
	- − Znakovi koje je kreirao korisnik i neki posebni znakovi možda se neće moći prikazati.
- Objašnjenja u ovom priručniku podrazumijevaju da znate upotrebljavati Windows sustav.

Podrobnosti o načinu uporabe računala i operacijskog sustava potražite u odgovarajućim priručnicima.

Nastavlia se  $\sqrt{ }$ 

## O primjerima audio podataka

U ovaj uređaj su tvornički pohranjeni primjeri audio podataka tako da ga možete isprobati odmah nakon kupnje. Oni su namijenjeni samo oglednom slušanju pa ih stoga ne možete prebaciti na računalo. Želite li ih obrisati, koristite CONNECT Player.

Ovisno o zemlji kupnje uređaja, on možda neće imati pohranjene audio podatke.

- Snimljena glazba je namijenjena samo za privatno slušanje. Uporaba glazbe izvan ovog ograničenja zahtijeva dopuštenje vlasnika autorskog prava.
- Sony ne preuzima odgovornost i nije dužan kompenzirati gubitak nesnimljenog materijala do kojeg može doći zbog problema s uređajem ili računalom.
- Ovisno o vrstama i karakteristikama teksta, on se možda neće moći prikazati kako treba na zaslonu uređaja. Razlozi tome mogu biti:
	- − Kapacitet spojenog uređaja.
	- − Nepravilnosti u radu uređaja.
	- − ID3 TAG informacije o zapisu upisane su na jeziku ili znakovima koje uređaj ne podržava.

## Web stranice s podrškom za uređaj

Imate li pitanja ili problema vezanih uz ovaj uređaj, posjetite sljedeće web stranice.

Za korisnike u SAD-u: http://www.sony.com/walkmansupport/

Za korisnike u Kanadi: http://www.sony.ca/ElectronicsSupport/

Za korisnike u Europi: http://www.sonydigital-link.com/DNA/

Za korisnike u Kini: http://service.sony.com.cn/KB/

Za korisnike u Tajvanu: http://www.twsupport.css.ap.sony.com/

Za korisnike u Koreji: http://scs.sony.co.kr/walkman/

Za korisnike u drugim zemljama/područjima: http://www.css.ap.sony.com/

# O autorskim pravima

- CONNECT Player i CONNECT Player logotip su zaštitni znakovi ili registrirani zaštitni znakovi tvrtke Sony Corporation.
- OpenMG, ATRAC, ATRAC3, ATRAC3plus i pripadajući logotip su zaštitni znakovi tvrtke Sony Corporation.
- WALKMAN" je registrirani zaštitni znak tvrtke Sony Corporation uz stereo uređaje sa slušalicama. Wonderwan je zaštitni znak tvrtke Sony Corporation.
- Microsoft, Windows, Windows NT i Windows Media su zaštitni znakovi ili registrirani zaštitni znakovi tvrtke Microsoft u SAD-u i/ili drugim zemljama.
- Adobe i Adobe Reader su zaštitni znakovi ili registrirani zaštitni znakovi tvrtke Adobe Systems Incorporated u SAD-u i/ili drugim zemljama.
- MPEG Layer-3 tehnologija audio kodiranja i patenti imaju licencu tvrtke Fraunhofer IIS i Thomson.
- CD i podaci vezani uz glazbu s Gracenote Inc., copyright © 2000 2004 Gracenote. Gracenote

CDDB® Client Software, copyright © 2000 – 2004 Gracenote. Taj proizvod i usluge mogu koristiti jedan ili više sljedećih američkih patenata: #5,987,525; #6,061,680; #6,154,773, #6,161,132, #6,230,192, #6,230,207,  $#6,240,459, #6,330,593$  i drugih objavljenih patenata i patenata čija registracija je u tijeku. Usluge i/ili proizvodi proizvedeni pod američkim patentom 6,304,523 u vlasništvu Open Globe, Inc. Gracenote je registrirani zaštitni znak tvrtke Gracenote. Gracenote logo i logo "Powered by Gracenote" su zaštitni znakovi tvrtke Gracenote.

• Svi ostali zaštitni znakovi i registrirani zaštitni znakovi su znakovi i registrirani zaštitni znakovi svojih vlasnika. Oznake ™ ili ® nisu navedene u ovom priručniku.

Program©2005 Sony Corporation Dokumentacija ©2005 Sony Corporation

# Tehnički podaci

### Tehnologija audio kompresije

− MPEG-1 Audio Layer-3 (MP3)

− Adaptive Transform Acoustic Coding (ATRAC)

#### Maksimalni broj zapisa koje je moguće snimiti (otprilike)\*

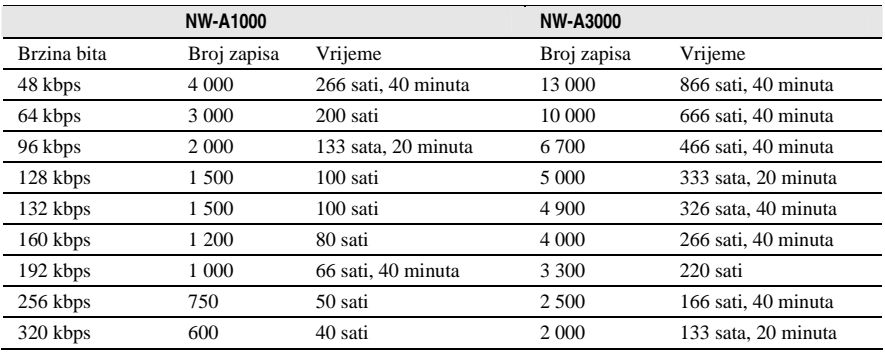

\* Kod prijenosa četverominutnih zapisa.

### Podržane brzine bita

**MP3**: 32 do 320 kbps (podržava promjenjivu brzinu bita (VBR))

- **ATRAC**: 48/64/66 (ATRAC3)\*/96/105 (ATRAC3)\*/128/132 (ATRAC3)/160/192/256/320 kbps
- \* Nije moguće snimati s CD-a u ATRAC formatu pri 66 ili 105 kbps uz uporabu CONNECT Playera.

#### Frekvencije uzorkovanja

**MP3**: 44,1 kHz **ATRAC**: 44,1 kHz

### Omjer signal/šum

Slušalice: 84 dB ili više LINE OUT: 96 dB ili više

### Frekvencijski odziv

Od 20 do 20 000 Hz (mjerenje jednog signala tijekom reprodukcije)

#### Izlazi

i (slušalice)/LINE OUT\*:Stereo minipriključak/195 mV (10 Ω)

\* Ovaj minipriključak se koristi i za slušalice i za LINE OUT izlaz.

#### Radna temperatura

5 do 35°C

### Izvori napajanja

Ugrađena punjiva baterija DC IN 5 V Mrežni adapter: DC IN 5 V

#### Trajanje baterije (pri kontinuiranoj reprodukciji) Trajanje kontinuiranoj reprodukciji)

ATRAC format (48 kbps), Display 15 sec NW-A1000: Oko 20 sati NW-A3000: Oko 35 sati

ATRAC format (128 kbps), Display 15 sec NW-A1000: Oko 17 sati NW-A3000: Oko 29 sati

MP3 format (128 kbps), Display 15 sec NW-A1000: Oko 17 sati NW-A3000: Oko 29 sati

### Dimenzije (š/v/d)

NW-A1000: Oko  $55 \times 88,1 \times 18,7$  mm (11,5 mm na najtanjem dijelu)\* NW-A3000: Oko 65,2  $\times$  104,2  $\times$  21,4 mm (13,5 mm na najtanjem dijelu)\* \* Bez dijelova koji strše.

### Dimenzije s dijelovima koji strše

NW-A1000: Oko  $55 \times 88,1 \times 18,7$  mm NW-A3000: Oko 65,2  $\times$  104,2  $\times$  21,4 mm

### Masa

NW-A1000 (uređaj): Oko 109 g NW-A3000 (uređaj): Oko 182 g

Dizajn i tehnički podaci podložni su promjeni bez najave. Proizvođač ne preuzima odgovornost za eventualne tiskarske pogreške.

Američki i strani patenti koriste se uz dopuštenje tvrtke Dolby Laboratories.

# Dodatni pribor

Uz ovaj uređaj je dostupan sljedeći dodatni pribor:

- Daljinski upravljač za NW-A1000/A3000 RM-NWS1
- Daljinski upravljač RM-MC35ELK\* \* Daljinski upravljač nije dostupan u svim zemljama i regijama.
- *Cradle* za punjenje BCR-NWU1
- Kožna torbica CKM-NWA1000 (za NW-A1000) CKM-NWA3000 (za NW-A3000)
- Mekana torbica CKS-NWA1000 (za NW-A1000) CKS-NWA3000 (za NW-A3000)

Vaš prodavatelj možda neće imati sav navedeni pribor. Molimo, zatražite detaljne informacije o dodatnom priboru dostupnom u vašoj zemlji ili regiji.

## **Napomene**

- Neke funkcije daljinskog upravljača (RM-MC35ELK) možda neće biti kompatibilne s vašim modelom uređaja.
- Podrobnije informacije o dodatnom priboru potražite na sljedećim web stranicama. Za korisnike u SAD-u: http://www.sony.com/walkmansupport/
	- Za korisnike u Kanadi: http://www.sony.ca/ElectronicsSupport/
	- Za korisnike u Europi: http://www.sonydigital-link.com/DNA/
	- Za korisnike u Kini: http://service.sony.com.cn/KB/
	- Za korisnike u Tajvanu: http://www.twsupport.css.ap.sony.com/
	- Za korisnike u Koreji: http://scs.sony.co.kr/walkman/
	- Za korisnike u drugim zemljama/područjima: http://www.css.ap.sony.com/